# Old Company Name in Catalogs and Other Documents

On April 1<sup>st</sup>, 2010, NEC Electronics Corporation merged with Renesas Technology Corporation, and Renesas Electronics Corporation took over all the business of both companies. Therefore, although the old company name remains in this document, it is a valid Renesas Electronics document. We appreciate your understanding.

Renesas Electronics website: http://www.renesas.com

April 1st, 2010 Renesas Electronics Corporation

Issued by: Renesas Electronics Corporation (http://www.renesas.com)

Send any inquiries to http://www.renesas.com/inquiry.

#### Notice

- 1. All information included in this document is current as of the date this document is issued. Such information, however, is subject to change without any prior notice. Before purchasing or using any Renesas Electronics products listed herein, please confirm the latest product information with a Renesas Electronics sales office. Also, please pay regular and careful attention to additional and different information to be disclosed by Renesas Electronics such as that disclosed through our website.
- 2. Renesas Electronics does not assume any liability for infringement of patents, copyrights, or other intellectual property rights of third parties by or arising from the use of Renesas Electronics products or technical information described in this document. No license, express, implied or otherwise, is granted hereby under any patents, copyrights or other intellectual property rights of Renesas Electronics or others.
- 3. You should not alter, modify, copy, or otherwise misappropriate any Renesas Electronics product, whether in whole or in part.
- 4. Descriptions of circuits, software and other related information in this document are provided only to illustrate the operation of semiconductor products and application examples. You are fully responsible for the incorporation of these circuits, software, and information in the design of your equipment. Renesas Electronics assumes no responsibility for any losses incurred by you or third parties arising from the use of these circuits, software, or information.
- 5. When exporting the products or technology described in this document, you should comply with the applicable export control laws and regulations and follow the procedures required by such laws and regulations. You should not use Renesas Electronics products or the technology described in this document for any purpose relating to military applications or use by the military, including but not limited to the development of weapons of mass destruction. Renesas Electronics products and technology may not be used for or incorporated into any products or systems whose manufacture, use, or sale is prohibited under any applicable domestic or foreign laws or regulations.
- 6. Renesas Electronics has used reasonable care in preparing the information included in this document, but Renesas Electronics does not warrant that such information is error free. Renesas Electronics assumes no liability whatsoever for any damages incurred by you resulting from errors in or omissions from the information included herein.
- 7. Renesas Electronics products are classified according to the following three quality grades: "Standard", "High Quality", and "Specific". The recommended applications for each Renesas Electronics product depends on the product's quality grade, as indicated below. You must check the quality grade of each Renesas Electronics product before using it in a particular application. You may not use any Renesas Electronics product for any application categorized as "Specific" without the prior written consent of Renesas Electronics. Further, you may not use any Renesas Electronics product for any application for which it is not intended without the prior written consent of Renesas Electronics. Renesas Electronics shall not be in any way liable for any damages or losses incurred by you or third parties arising from the use of any Renesas Electronics product for an application categorized as "Specific" or for which the product is not intended where you have failed to obtain the prior written consent of Renesas Electronics. The quality grade of each Renesas Electronics product is "Standard" unless otherwise expressly specified in a Renesas Electronics data sheets or data books, etc.
	- "Standard": Computers; office equipment; communications equipment; test and measurement equipment; audio and visual equipment; home electronic appliances; machine tools; personal electronic equipment; and industrial robots.
	- "High Quality": Transportation equipment (automobiles, trains, ships, etc.); traffic control systems; anti-disaster systems; anticrime systems; safety equipment; and medical equipment not specifically designed for life support.
	- "Specific": Aircraft; aerospace equipment; submersible repeaters; nuclear reactor control systems; medical equipment or systems for life support (e.g. artificial life support devices or systems), surgical implantations, or healthcare intervention (e.g. excision, etc.), and any other applications or purposes that pose a direct threat to human life.
- 8. You should use the Renesas Electronics products described in this document within the range specified by Renesas Electronics, especially with respect to the maximum rating, operating supply voltage range, movement power voltage range, heat radiation characteristics, installation and other product characteristics. Renesas Electronics shall have no liability for malfunctions or damages arising out of the use of Renesas Electronics products beyond such specified ranges.
- 9. Although Renesas Electronics endeavors to improve the quality and reliability of its products, semiconductor products have specific characteristics such as the occurrence of failure at a certain rate and malfunctions under certain use conditions. Further, Renesas Electronics products are not subject to radiation resistance design. Please be sure to implement safety measures to guard them against the possibility of physical injury, and injury or damage caused by fire in the event of the failure of a Renesas Electronics product, such as safety design for hardware and software including but not limited to redundancy, fire control and malfunction prevention, appropriate treatment for aging degradation or any other appropriate measures. Because the evaluation of microcomputer software alone is very difficult, please evaluate the safety of the final products or system manufactured by you.
- 10. Please contact a Renesas Electronics sales office for details as to environmental matters such as the environmental compatibility of each Renesas Electronics product. Please use Renesas Electronics products in compliance with all applicable laws and regulations that regulate the inclusion or use of controlled substances, including without limitation, the EU RoHS Directive. Renesas Electronics assumes no liability for damages or losses occurring as a result of your noncompliance with applicable laws and regulations.
- 11. This document may not be reproduced or duplicated, in any form, in whole or in part, without prior written consent of Renesas Electronics.
- 12. Please contact a Renesas Electronics sales office if you have any questions regarding the information contained in this document or Renesas Electronics products, or if you have any other inquiries.
- (Note 1) "Renesas Electronics" as used in this document means Renesas Electronics Corporation and also includes its majorityowned subsidiaries.
- (Note 2) "Renesas Electronics product(s)" means any product developed or manufactured by or for Renesas Electronics.

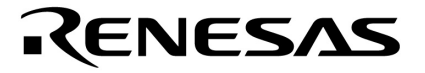

**User's Manual**

# **IE-780354-NS-EM1**

**Emulation Board**

**Target Devices** µ**PD780344 Subseries** µ**PD780354 Subseries** µ**PD780344Y Subseries** µ**PD780354Y Subseries**

Document No. U16473EJ1V0UM00 (1st edition) Date Published March 2003 N CP(K)

Printed in Japan © NEC Electronics Corporation 2003

#### **2** User's Manual U16473EJ1V0UM

## **[MEMO]**

**Windows is either a registered trademark or a trademark of Microsoft Corporation in the United States and/or other countries.**

**PC/AT is a trademark of International Business Machines Corporation.**

- **The information in this document is current as of November, 2002. The information is subject to change without notice. For actual design-in, refer to the latest publications of NEC Electronics data sheets or data books, etc., for the most up-to-date specifications of NEC Electronics products. Not all products and/or types are available in every country. Please check with an NEC Electronics sales representative for availability and additional information.**
- No part of this document may be copied or reproduced in any form or by any means without the prior written consent of NEC Electronics. NEC Electronics assumes no responsibility for any errors that may appear in this document.
- NEC Electronics does not assume any liability for infringement of patents, copyrights or other intellectual property rights of third parties by or arising from the use of NEC Electronics products listed in this document or any other liability arising from the use of such products. No license, express, implied or otherwise, is granted under any patents, copyrights or other intellectual property rights of NEC Electronics or others.
- Descriptions of circuits, software and other related information in this document are provided for illustrative purposes in semiconductor product operation and application examples. The incorporation of these circuits, software and information in the design of a customer's equipment shall be done under the full responsibility of the customer. NEC Electronics assumes no responsibility for any losses incurred by customers or third parties arising from the use of these circuits, software and information.
- While NEC Electronics endeavors to enhance the quality, reliability and safety of NEC Electronics products, customers agree and acknowledge that the possibility of defects thereof cannot be eliminated entirely. To minimize risks of damage to property or injury (including death) to persons arising from defects in NEC Electronics products, customers must incorporate sufficient safety measures in their design, such as redundancy, fire-containment and anti-failure features.
- NEC Electronics products are classified into the following three quality grades: "Standard", "Special" and "Specific".

The "Specific" quality grade applies only to NEC Electronics products developed based on a customerdesignated "quality assurance program" for a specific application. The recommended applications of an NEC Electronics product depend on its quality grade, as indicated below. Customers must check the quality grade of each NEC Electronics product before using it in a particular application.

- "Standard": Computers, office equipment, communications equipment, test and measurement equipment, audio and visual equipment, home electronic appliances, machine tools, personal electronic equipment and industrial robots.
- Transportation equipment (automobiles, trains, ships, etc.), traffic control systems, anti-disaster systems, anti-crime systems, safety equipment and medical equipment (not specifically designed for life support). "Special":
- "Specific": Aircraft, aerospace equipment, submersible repeaters, nuclear reactor control systems, life support systems and medical equipment for life support, etc.

The quality grade of NEC Electronics products is "Standard" unless otherwise expressly specified in NEC Electronics data sheets or data books, etc. If customers wish to use NEC Electronics products in applications not intended by NEC Electronics, they must contact an NEC Electronics sales representative in advance to determine NEC Electronics' willingness to support a given application.

#### (Note)

- (1) "NEC Electronics" as used in this statement means NEC Electronics Corporation and also includes its majority-owned subsidiaries.
- (2) "NEC Electronics products" means any product developed or manufactured by or for NEC Electronics (as defined above).

# **Regional Information**

Some information contained in this document may vary from country to country. Before using any NEC Electronics product in your application, pIease contact the NEC Electronics office in your country to obtain a list of authorized representatives and distributors. They will verify:

- Device availability
- Ordering information
- Product release schedule
- Availability of related technical literature
- Development environment specifications (for example, specifications for third-party tools and components, host computers, power plugs, AC supply voltages, and so forth)
- Network requirements

In addition, trademarks, registered trademarks, export restrictions, and other legal issues may also vary from country to country.

#### **NEC Electronics America, Inc. (U.S.) • Filiale Italiana**

Santa Clara, California Tel: 408-588-6000 800-366-9782 Fax: 408-588-6130 800-729-9288

## **NEC Electronics (Europe) GmbH**

Duesseldorf, Germany Tel: 0211-65 03 01 Fax: 0211-65 03 327

- **Sucursal en España** Madrid, Spain Tel: 091-504 27 87 Fax: 091-504 28 60
- Vélizy-Villacoublay, France Tel: 01-30-67 58 00 Fax: 01-30-67 58 99 **• Succursale Française**

Milano, Italy Tel: 02-66 75 41 Fax: 02-66 75 42 99

- Eindhoven, The Netherlands Seoul Branch **• Branch The Netherlands** Tel: 040-244 58 45 Fax: 040-244 45 80
- **Tyskland Filial** Taeby, Sweden Tel: 08-63 80 820 Fax: 08-63 80 388
- **United Kingdom Branch** Milton Keynes, UK Tel: 01908-691-133 Fax: 01908-670-290

**NEC Electronics Hong Kong Ltd.** Hong Kong Tel: 2886-9318 Fax: 2886-9022/9044

**NEC Electronics Hong Kong Ltd.** Seoul, Korea Tel: 02-528-0303 Fax: 02-528-4411

**NEC Electronics Shanghai, Ltd.** Shanghai, P.R. China Tel: 021-6841-1138 Fax: 021-6841-1137

**NEC Electronics Taiwan Ltd.** Taipei, Taiwan Tel: 02-2719-2377 Fax: 02-2719-5951

#### **NEC Electronics Singapore Pte. Ltd.**

Novena Square, Singapore Tel: 6253-8311 Fax: 6250-3583

#### **INTRODUCTION**

**Product Overview** The IE-780354-NS-EM1 is designed to be used with the IE-78K0-NS or IE-78K0-NS-A to debug the following target devices that belong to the 78K/0 Series of 8-bit single-chip microcontrollers.

- $\mu$ PD780344 Subseries:  $\mu$ PD780343, 780344
- $\mu$ PD780354 Subseries:  $\mu$ PD780353, 780354, 78F0354
- µPD780344Y Subseries: µPD780343Y, 780344Y
- $\mu$ PD780354Y Subseries:  $\mu$ PD780353Y, 780354Y, 78F0354Y

**Target Readers** This manual is intended for engineers who will use the IE-780354-NS-EM1 with the IE-78K0-NS or IE-78K0-NS-A to perform system debugging. Engineers who use this manual are expected to be thoroughly familiar with the target

device's functions and use methods and to be knowledgeable about debugging.

**Organization** When using the IE-780354-NS-EM1, refer to not only this manual (supplied with the IE-780354-NS-EM1) but also the manual that is supplied with the IE-78K0-NS or IE-78K0- NS-A.

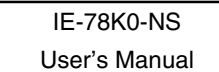

- Basic specifications General
- System configuration Part names
- External interface functions Installation

#### IE-780354-NS-EM1 User's Manual

- 
- 
- 
- Differences between target devices and target interface circuits
- 

#### IE-78K0-NS-A **Cautions** User's Manual

- Basic specifications
- System configuration
- External interface functions

**Purpose** This manual's purpose is to explain various debugging functions that can be performed when using the IE-780354-NS-EM1.

**Terminology** The meanings of certain terms used in this manual are listed below.

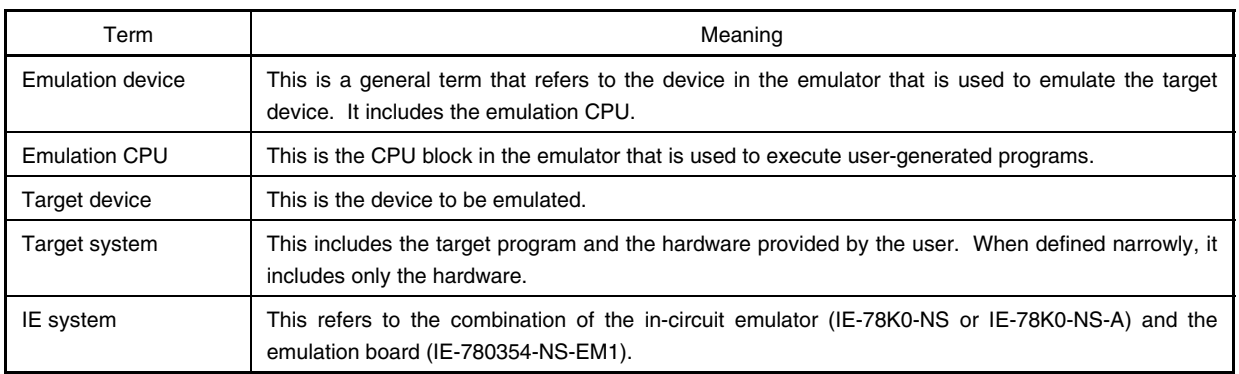

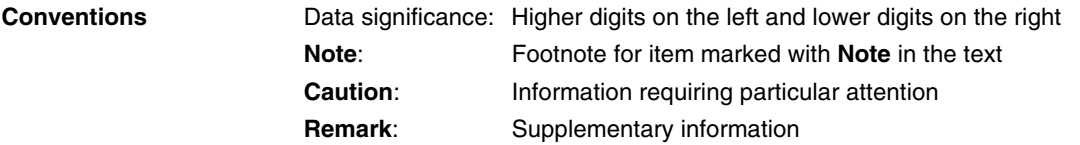

#### **Related Documents** The related documents (user's manuals) indicated in this publication may include preliminary versions. However, preliminary versions are not marked as such.

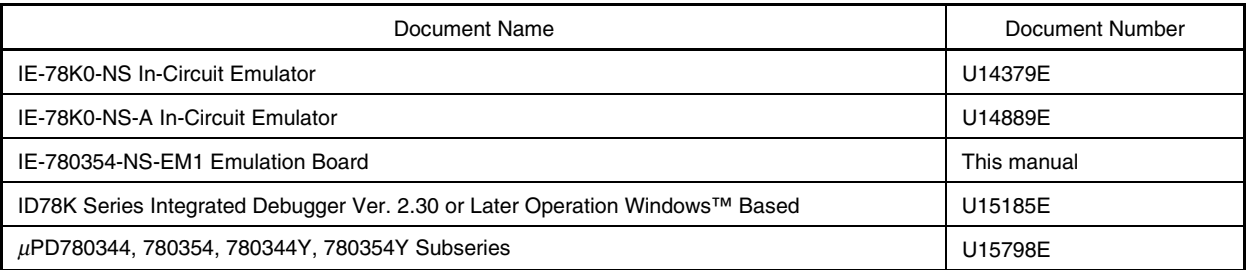

#### **Caution The documents listed above are subject to change without notice. Be sure to use the latest documents when designing.**

#### **CONTENTS**

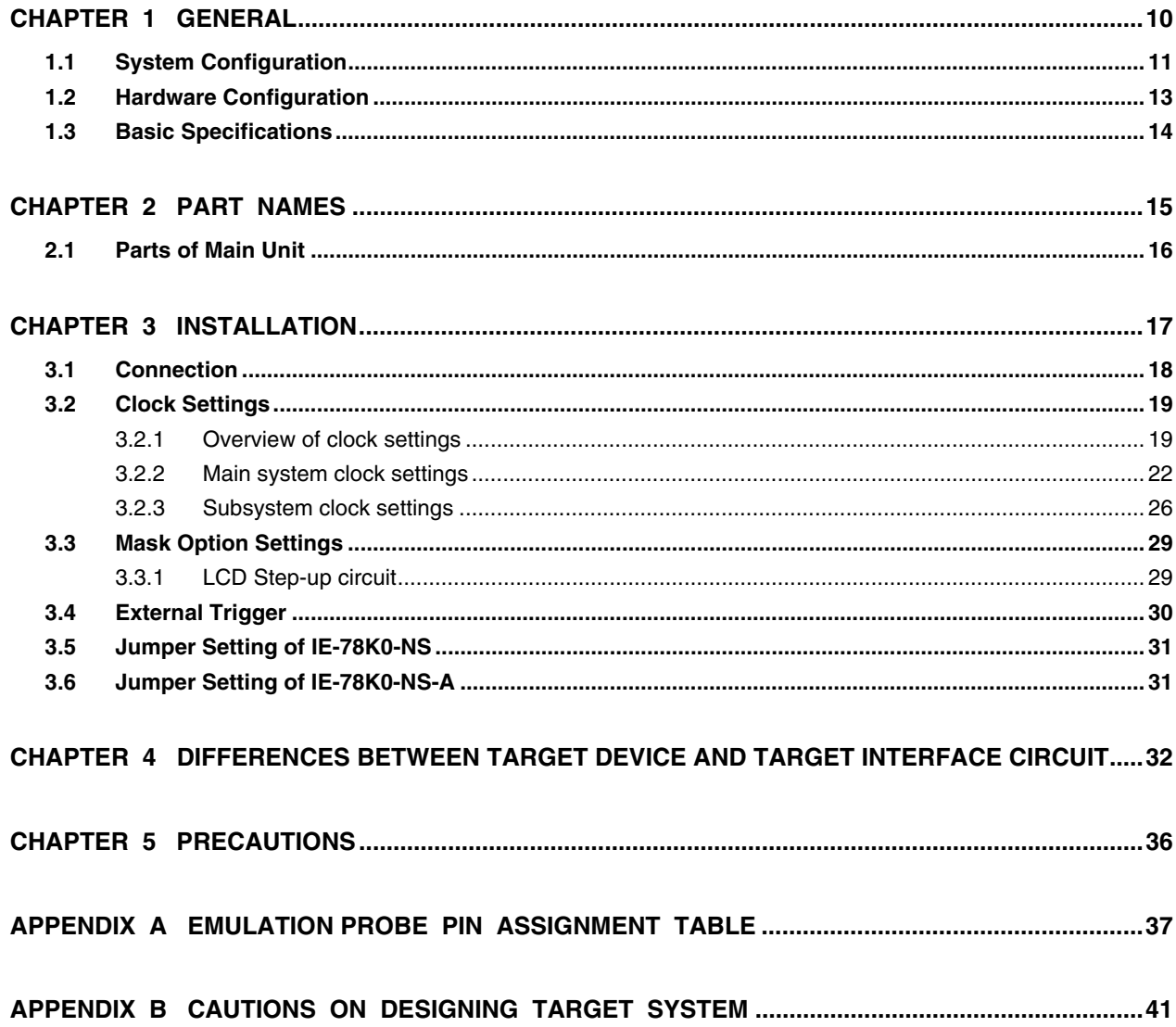

#### **LIST OF FIGURES**

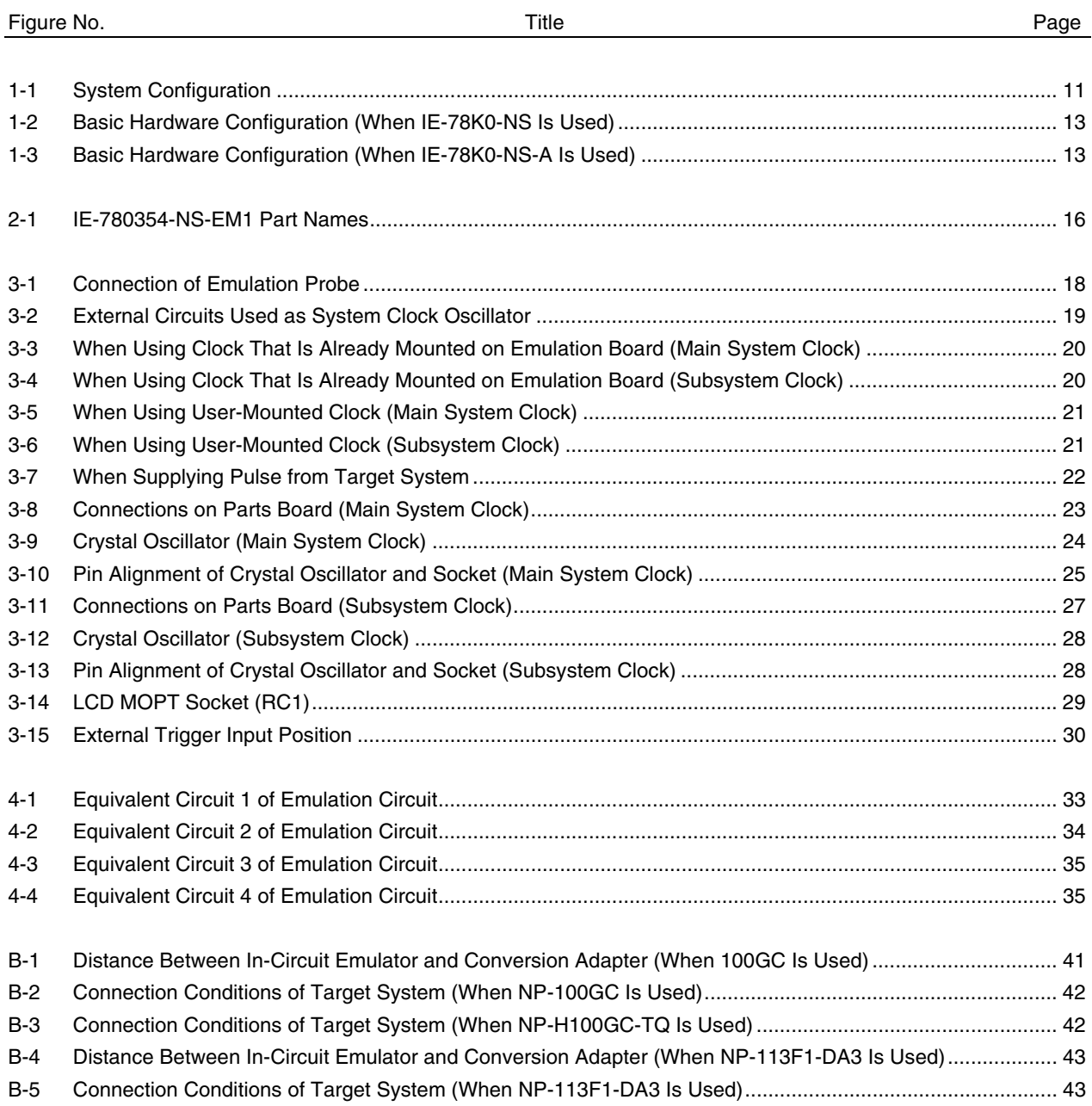

#### **LIST OF TABLES**

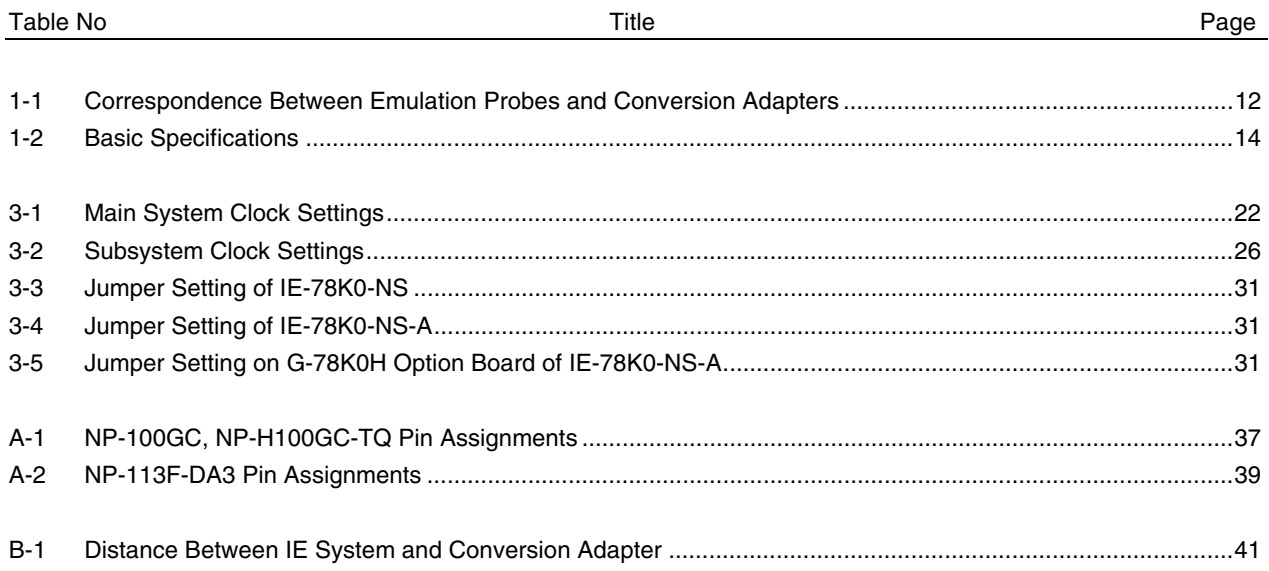

#### **CHAPTER 1 GENERAL**

The IE-780354-NS-EM1 is a development tool for efficient debugging of hardware or software when using one of the following target devices that belong to the 78K/0 Series of 8-bit single-chip microcontrollers. This chapter describes the IE-780354-NS-EM1's system configuration and basic specifications.

• Target devices

- $\mu$ PD780344 Subseries
- µPD780354 Subseries
- $\mu$ PD780344Y Subseries
- $\mu$ PD780354Y Subseries

#### **1.1 System Configuration**

Figure 1-1 illustrates the IE-780354-NS-EM1's system configuration.

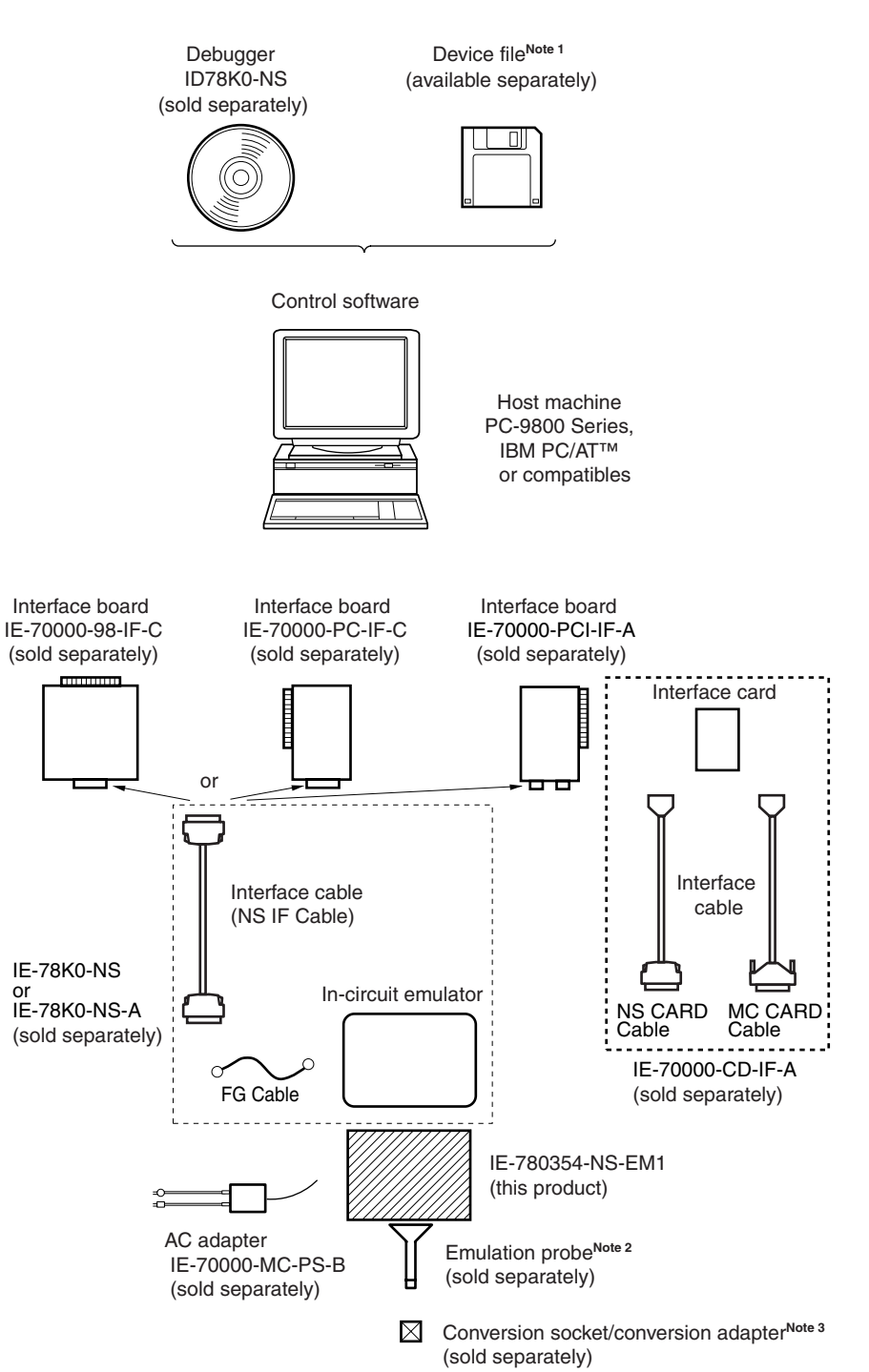

#### **Figure 1-1. System Configuration**

**Notes 1.** The device file is as follows, in accordance with the subseries.

 $\mu$ S $\times\times\times$ DF780354:  $\mu$ PD780344, 780354, 780344Y, 780354Y Subseries

The device file can be downloaded from the website of NEC Electronics (http://www.necel.com/micro/)

**2.** The emulation probes NP-100GC, NP-H100GC-TQ, and NP-113F1-DA3 are products of Naito Densei Machida Mfg. Co., Ltd.

For further information, contact Naito Densei Machida Mfg. Co., Ltd. (TEL: +81-45-475-4191)

**3.** The conversion adapters TGC-100SDW, LSPACK113A1110NO1, CSSOCKET113A1110NO1, and CSSOCKET113A1110NO1N are products of TOKYO ELETECH CORPORATION. For further information, contact Daimaru Kogyo Co., Ltd. Tokyo Electronics Department (TEL: +81-3-3820-7112)

Osaka Electronics Department (TEL: +81-6-6244-6672)

#### **Table 1-1. Correspondence Between Emulation Probes and Conversion Adapters**

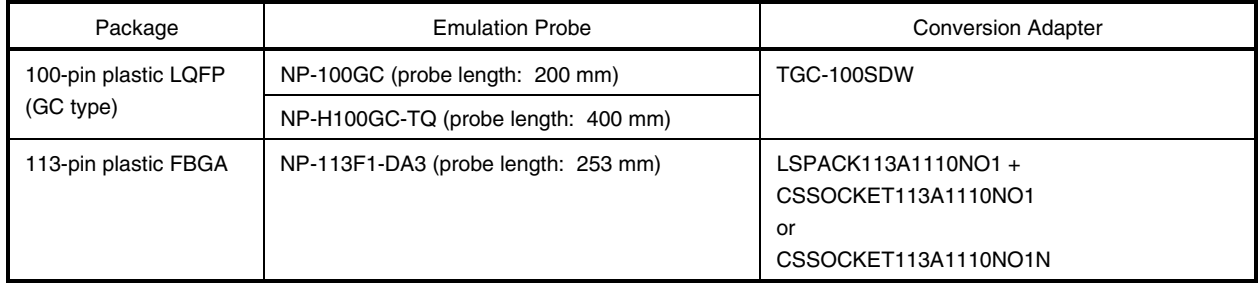

#### **1.2 Hardware Configuration**

Figures 1-2 and 1-3 show the IE-780354-NS-EM1's position in the basic hardware configuration.

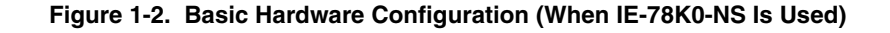

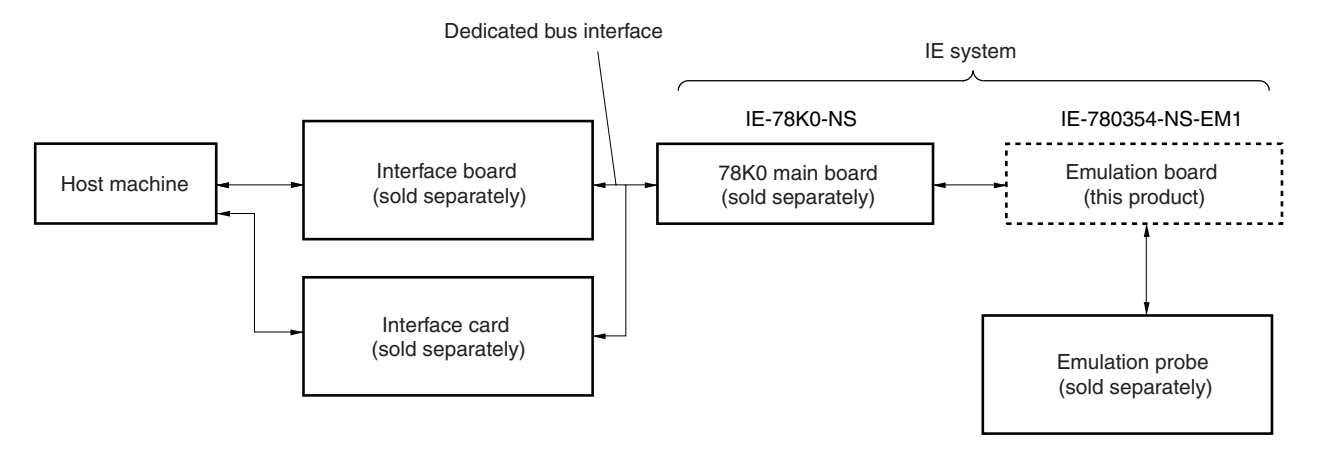

**Figure 1-3. Basic Hardware Configuration (When IE-78K0-NS-A Is Used)**

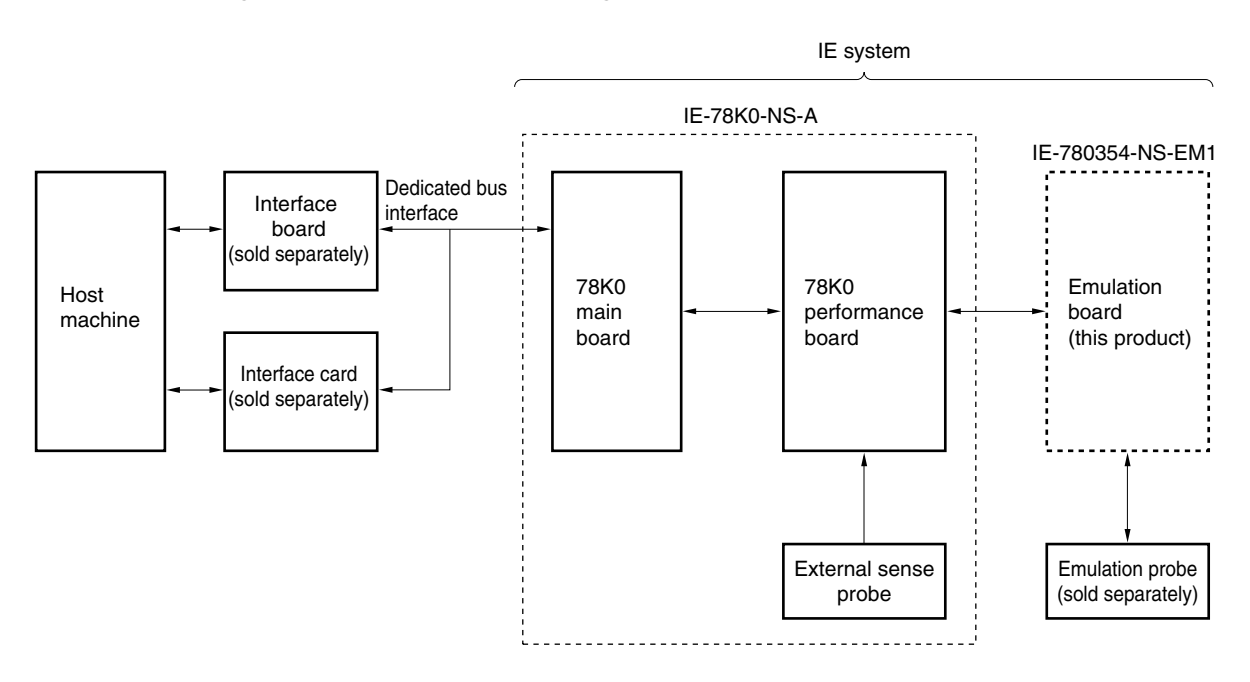

### **1.3 Basic Specifications**

The basic specifications of the IE-780354-NS-EM1 are listed in Table 1-2.

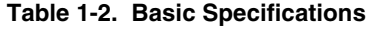

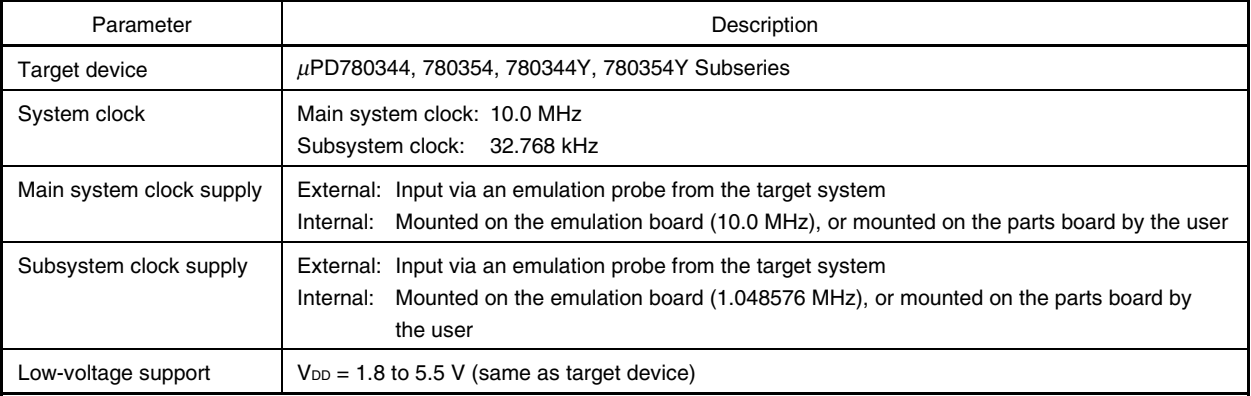

#### **CHAPTER 2 PART NAMES**

This chapter introduces the parts of the IE-780354-NS-EM1 main unit.

The packing box contains the emulation board (IE-780354-NS-EM1), packing list, user's manual, and guarantee card.

If there are any missing or damaged items, please contact an NEC Electronics sales representative.

Fill out and return the guarantee card that comes with the main unit.

#### **2.1 Parts of Main Unit**

Figure 2-1 shows the part names of the IE-780354-NS-EM1.

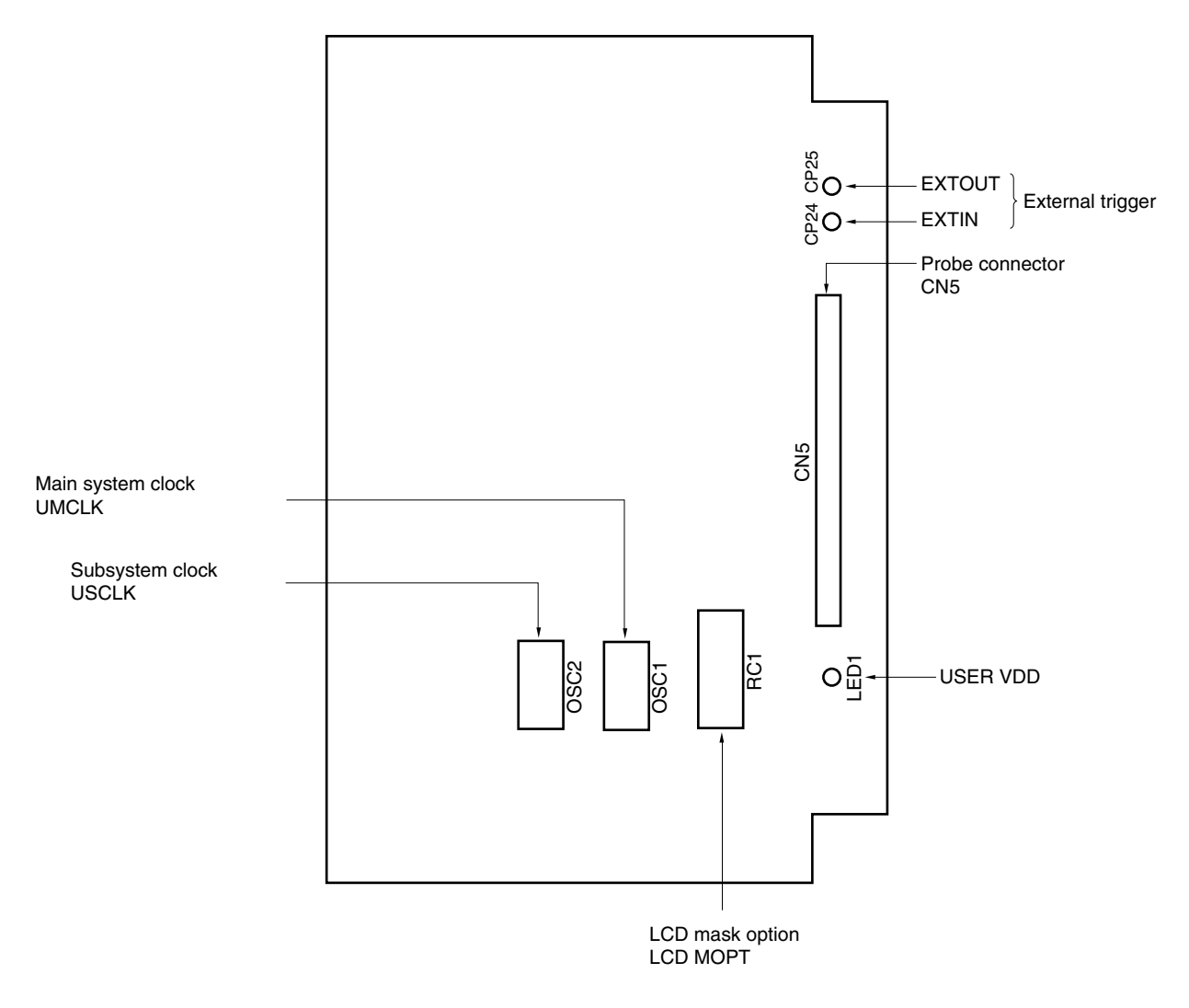

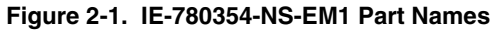

#### **CHAPTER 3 INSTALLATION**

This chapter describes methods for connecting the IE-780354-NS-EM1 to the IE-78K0-NS or IE-78K0-NS-A, emulation probe, etc. Mode setting methods are also described.

**Caution Connecting or removing components to or from the target system, or making switch or other setting changes must be carried out after the power supply to both the IE system and the target system has been switched OFF.**

#### **3.1 Connection**

#### **(1) Connection with IE-78K0-NS or IE-78K0-NS-A main unit**

See the **IE-78K0-NS User's Manual (U14379E)** for a description of how to connect the IE-780354-NS-EM1 to the IE-78K0-NS<sup>Note</sup>.

**Note** When using the IE-78K0-NS-A, see the **IE-78K0-NS-A User's Manual (U14889E)**.

#### **(2) Connection with emulation probe**

See the **IE-78K0-NS User's Manual (U14379E)** for a description of how to connect an emulation probe to the IE-780354-NS-EM1**Note**.

On this board, connect the emulation probe to CN5.

**Note** When using the IE-78K0-NS-A, see the **IE-78K0-NS-A User's Manual (U14889E)**.

**Caution Incorrect connection may damage the IE system. Be sure to read the emulation probe's user's manual for a detailed description of the connection method.**

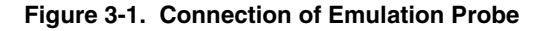

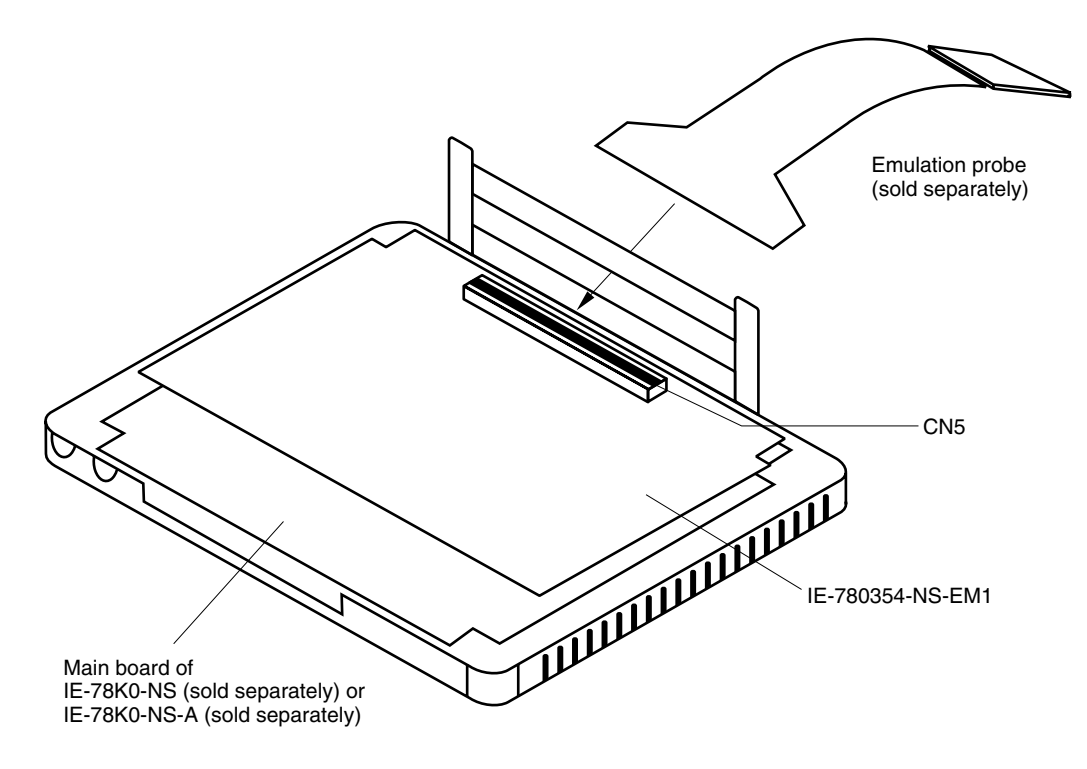

#### **3.2 Clock Settings**

#### **3.2.1 Overview of clock settings**

The main system clock and subsystem clock to be used during debugging can be selected from (1) to (3) below.

- **(1) Clock that is already mounted on emulation board**
- **(2) Clock that is mounted by user**
- **(3) Pulse input from target system**

If the target system includes a clock oscillator, select either **(1) Clock that is already mounted on emulation board** or **(2) Clock that is mounted by user**. For the clock oscillator, a resonator is connected to the target device and the target device's internal oscillator is used. An example of the external circuit is shown in part (a) of Figure 3-2. During emulation, the oscillator that is mounted on the target system is not used. Instead, the clock that is mounted on the emulation board installed in the IE-78K0-NS or IE-78K0-NS-A is used.

If the target system includes an external clock, select either **(1) Clock that is already mounted on emulation board**, **(2) Clock that is mounted by user**, or **(3) Pulse input from target system**.

For the external clock, a clock signal is supplied from outside of the target device and the target device's internal oscillator is not used. An example of the external circuit is shown in part (b) of Figure 3-2.

**Caution The IE system will be hung-up if the main system clock is not supplied normally. Moreover, be sure to input a rectangular wave as the pulse from the target system. There is no need to supply a clock to the X2 and XT2 pins. Also, even if a crystal resonator is connected directly to X1 (for the main system clock) or XT1 (for the subsystem clock), the target device will not operate.**

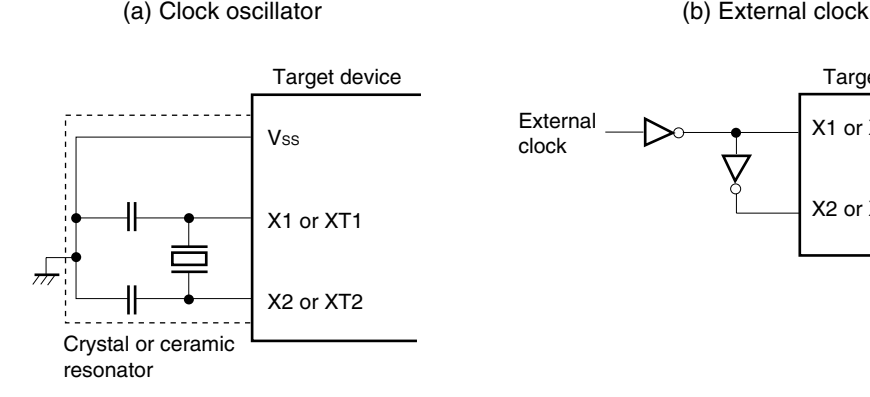

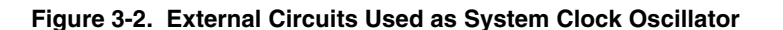

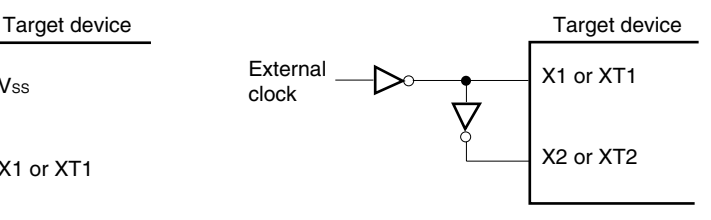

#### **(1) Clock that is already mounted on emulation board**

The crystal oscillator mounted on the IE-780354-NS-EM1 can be used.

#### **(a) Main system clock**

A crystal oscillator (UMCLK) is already mounted on the emulation board. Its frequency is 10.0 MHz.

#### **Figure 3-3. When Using Clock That Is Already Mounted on Emulation Board (Main System Clock)**

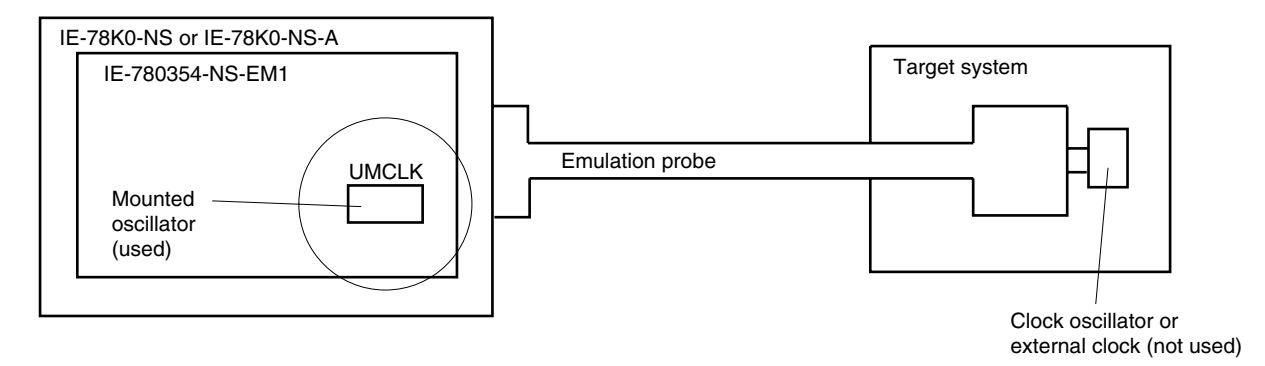

**Remark** The clock that is supplied by the oscillator of the IE-780354-NS-EM1 (encircled in the figure) is used.

#### **(b) Subsystem clock**

A crystal oscillator (USCLK) is already mounted on the emulation board. Its frequency is 1.048576 MHz

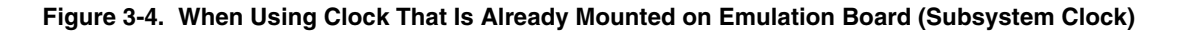

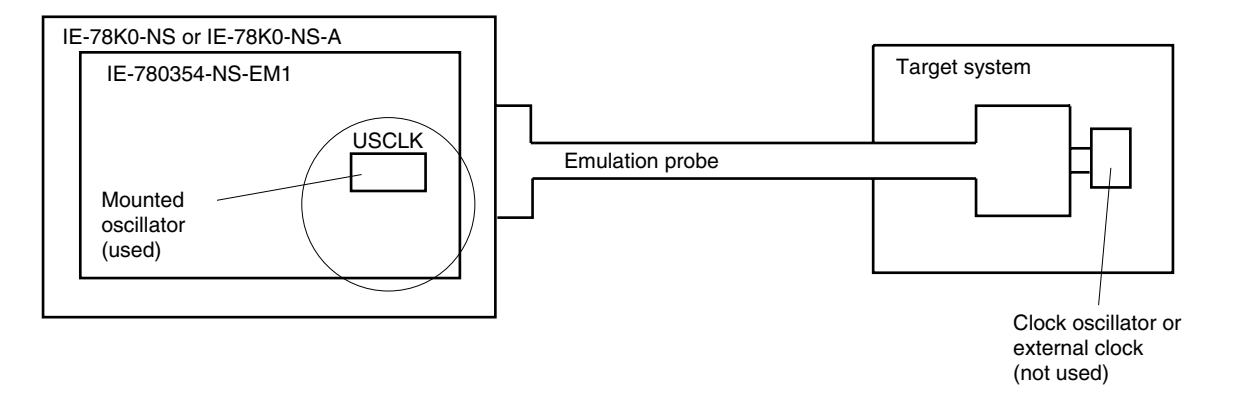

**Remark** The clock that is supplied by the oscillator of the IE-780354-NS-EM1 (encircled in the figure) is used.

#### **(2) Clock that is mounted by user**

The user can mount any clock supported by the set specifications on the IE-780354-NS-EM1. This feature is effective when debugging at a different frequency than the clock already mounted.

#### **(a) Main system clock**

Remove the crystal oscillator (UMCLK) that is already mounted on the emulation board, and mount the parts board on which the resonator to be used is mounted or mount the oscillator to be used.

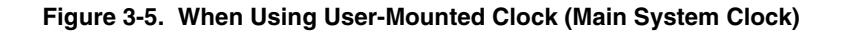

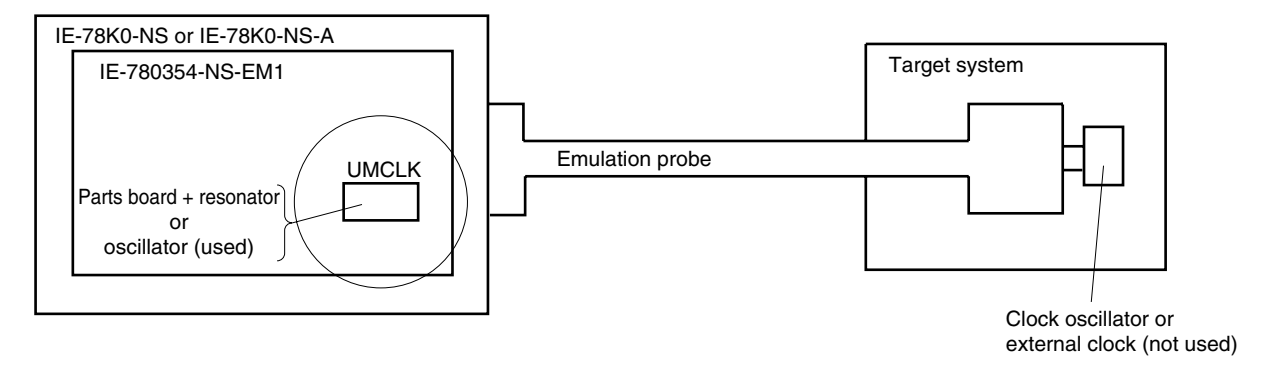

**Remark** The clock that is supplied by the resonator of the IE-780354-NS-EM1 (encircled in the figure) or the oscillator is used.

#### **(b) Subsystem clock**

Remove the crystal oscillator (USCLK) that is already mounted on the emulation board, and mount the parts board on which the resonator to be used is mounted or mount the oscillator to be used.

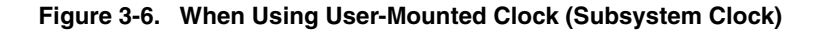

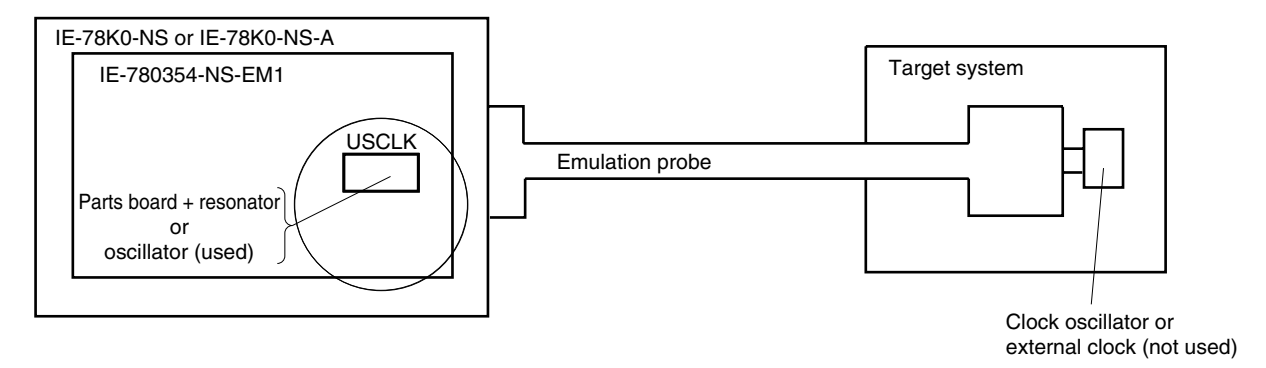

#### **Remark** The clock that is supplied by the resonator of the IE-780354-NS-EM1 (encircled in the figure) or the oscillator is used.

#### **(3) Pulse input from target system**

An external clock on the target system can be used as both the main system clock and subsystem clock via an emulation probe.

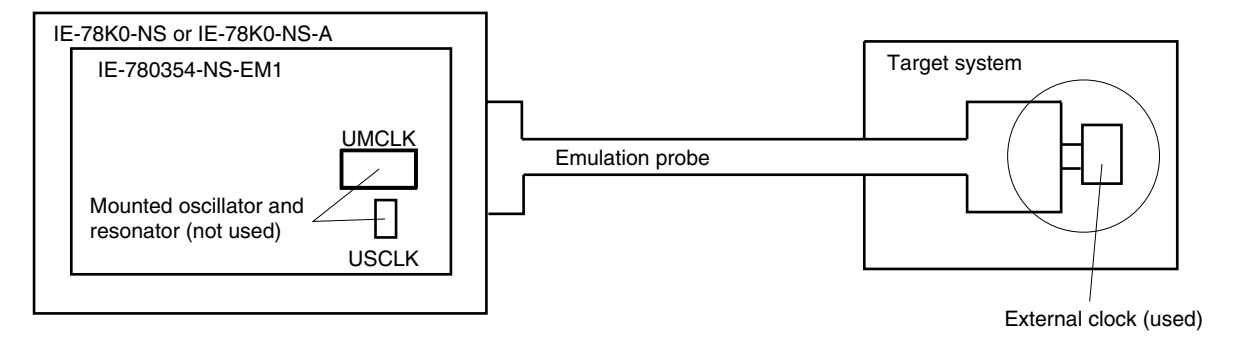

**Figure 3-7. When Supplying Pulse from Target System**

**Remark** The pulse that is supplied by the external clock on the target system (encircled in the figure) or the oscillator is used.

#### **3.2.2 Main system clock settings**

Table 3-1 shows the settings of the IE-780354-NS-EM1 when the main system clocks in (1) to (3) are used.

| Frequency of Main System Clock                                     |                 | IE-780354-NS-EM1              | <b>CPU Clock Source</b> |
|--------------------------------------------------------------------|-----------------|-------------------------------|-------------------------|
|                                                                    |                 | <b>UMCLK</b>                  | Selection (ID78K0-NS)   |
| (1) When using clock that is already mounted<br>on emulation board | 10.0 MHz        | Oscillator                    | Internal                |
| (2) When using clock mounted by user                               | Other than 10.0 | Oscillator configured by user |                         |
| (3) When inputting pulse from target system                        | MHz             | Oscillator (not used)         | External                |

**Table 3-1. Main System Clock Settings**

- **Caution When inputting a pulse from the target system, open the configuration dialog box when starting the integrated debugger (ID78K0-NS) and select "External" in the area (Clock) for selecting the CPU's clock source (this selects the user's clock).**
- **Remark** The factory settings of the IE-780354-NS-EM1 are those listed above under "when using clock that is already mounted on emulation board".

#### **(1) When using clock that is already mounted on emulation board**

When the IE-780354-NS-EM1 is shipped, a 10.0 MHz crystal oscillator is already mounted in the IE-780354-NS-EM1's socket (UMCLK). When using the factory-set mode settings, there is no need to make any other hardware settings.

When starting the integrated debugger (ID78K0-NS), open the configuration dialog box and select "Internal" in the area (Clock) for selecting the CPU's clock source (this selects the emulator's internal clock).

#### **(2) When using clock mounted by user**

Perform the settings described under either (a) or (b), depending on the type of clock to be used. When starting the integrated debugger (ID78K0-NS), open the configuration dialog box and select "Internal" in the area (Clock) for selecting the CPU's clock source (this selects the emulator's internal clock).

#### **(a) When using a ceramic resonator or crystal resonator**

- Items to be prepared
	-
	- Ceramic resonator or crystal resonator Capacitor CB
	- Resistor Rx Solder kit
	- Parts board Capacitor CA
		-
		-

<Steps>

<1> Solder the target ceramic resonator or crystal resonator, resistor Rx, capacitor CA, and capacitor CB (all with suitable oscillation frequencies) onto the parts board (as shown below).

#### **Figure 3-8. Connections on Parts Board (Main System Clock)**

Parts board (UMCLK)

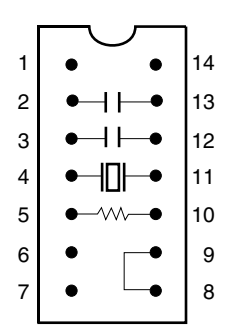

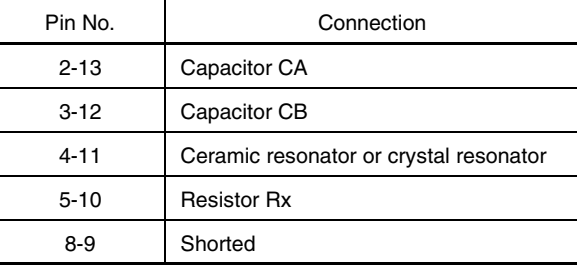

#### Circuit diagram

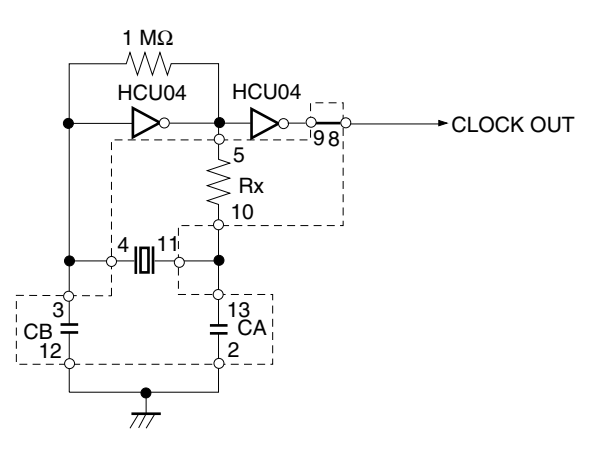

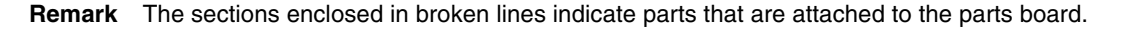

- <2> Prepare the IE-780354-NS-EM1.
- <3> Remove the crystal oscillator that is mounted in the IE-780354-NS-EM1's socket (UMCLK).
- <4> Connect the parts board (from <1> above) to the socket (UMCLK) from which the crystal oscillator was removed. Check the pin 1 mark to make sure the board is mounted in the correct direction.
- <5> Make sure that the parts board is wired as shown in Figure 3-8 above.
- <6> Install the IE-780354-NS-EM1 in the IE-78K0-NS or IE-78K0-NS-A.

The above steps configure the following circuit and enable supply of the clock from the mounted resonator to the emulation device.

#### **(b) When using a crystal oscillator**

- Items to be prepared
	- Crystal oscillator (see pinouts shown in Figure 3-9)

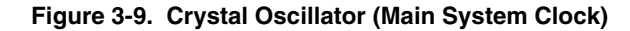

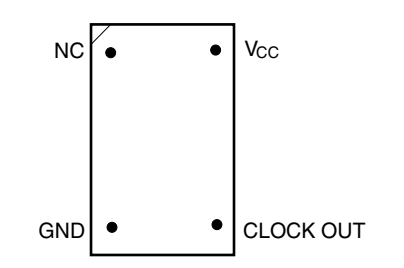

<Steps>

- <1> Prepare the IE-780354-NS-EM1.
- <2> Remove the crystal oscillator that is mounted in the IE-780354-NS-EM1's socket (UMCLK).
- <3> Connect a crystal oscillator to the socket (UMCLK) from which the crystal oscillator was removed (in <2> above). Insert the pins of the crystal oscillator into the socket aligning the pins as shown in the figure below.

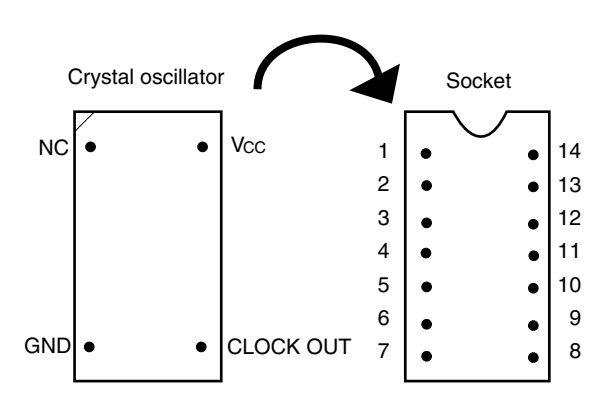

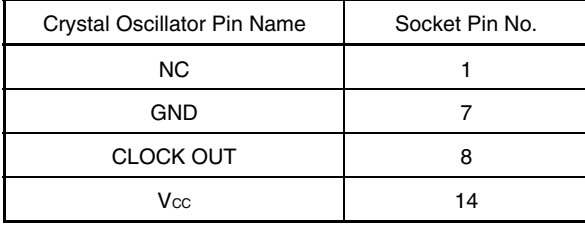

**Figure 3-10. Pin Alignment of Crystal Oscillator and Socket (Main System Clock)**

<4> Install the IE-780354-NS-EM1 in the IE-78K0-NS or IE-78K0-NS-A.

#### **(3) When inputting pulse from target system**

No hardware settings are required for this situation.

When starting the integrated debugger (ID78K0-NS), open the configuration dialog box and select "External" in the area (Clock) for selecting the CPU's clock source (this selects the user's clock).

#### **3.2.3 Subsystem clock settings**

Table 3-2 shows the settings of the IE-780354-NS-EM1 when the subsystem clocks in (1) to (3) are used.

#### **Table 3-2. Subsystem Clock Settings**

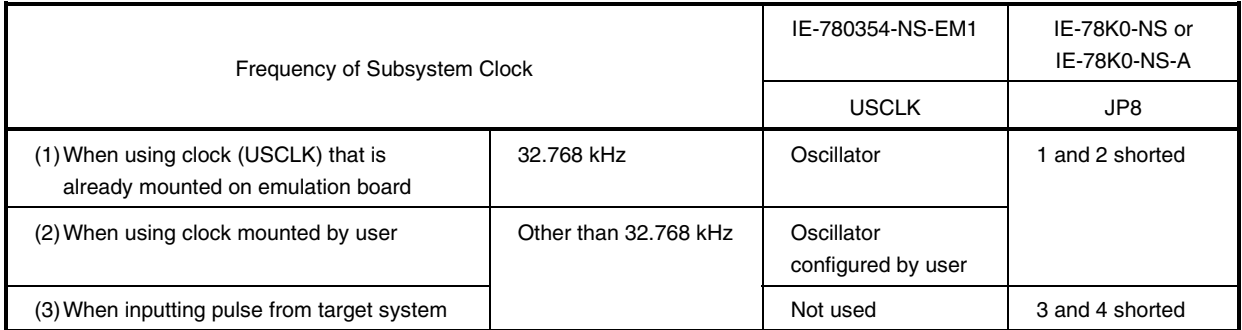

#### **Caution Before setting JP8 to switch between the clock on the board and external clock, turn off the power of the IE-78K0-NS or IE-78K0-NS-A.**

**Remark** The factory settings of the IE-780354-NS-EM1 are those listed above under "when using clock that is already mounted on emulation board".

#### **(1) When using clock that is already mounted on emulation board**

When the IE-780354-NS-EM1 is shipped, a 1.048576 MHz crystal oscillator (USCLK) is already mounted on the IE-780354-NS-EM1. Short 1 and 2 of the jumper (JP8) on the IE-78K0-NS or IE-78K0-NS-A. No settings are required on the integrated debugger (ID78K0-NS).

#### **(2) When using clock mounted by user**

Perform the settings in (a) or (b) below, depending on the type of clock to be used. Short 1 and 2 of the jumper (JP8) on the IE-78K0-NS or IE-78K0-NS-A.

No settings are required on the integrated debugger (ID78K0-NS).

Set the frequency for the socket (USCLK) to the value of the frequency to be used by the actual chip multiplied by 32.

#### **(a) When using a ceramic resonator or crystal resonator**

- Items to be prepared
	- Ceramic resonator or crystal resonator Capacitor CB
	- Resistor Rx Solder kit
	- Capacitor CA
- 
- 

<Steps>

<1> Prepare the IE-780354-NS-EM1.

<2> Solder the target ceramic resonator or crystal resonator, resistor Rx, capacitor CA, and capacitor CB (all with suitable oscillation frequencies) onto the parts board (USCLK).

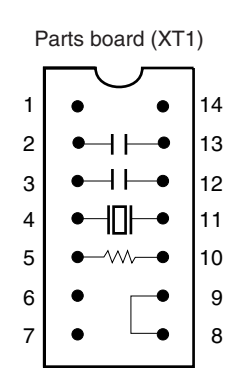

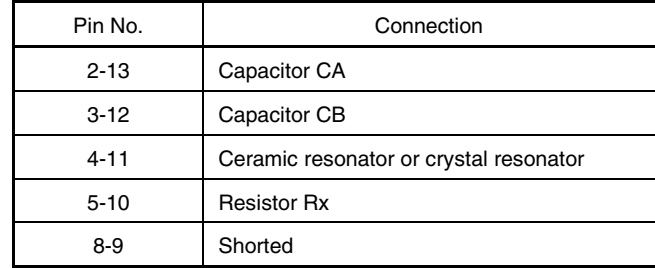

#### **Figure 3-11. Connections on Parts Board (Subsystem Clock)**

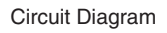

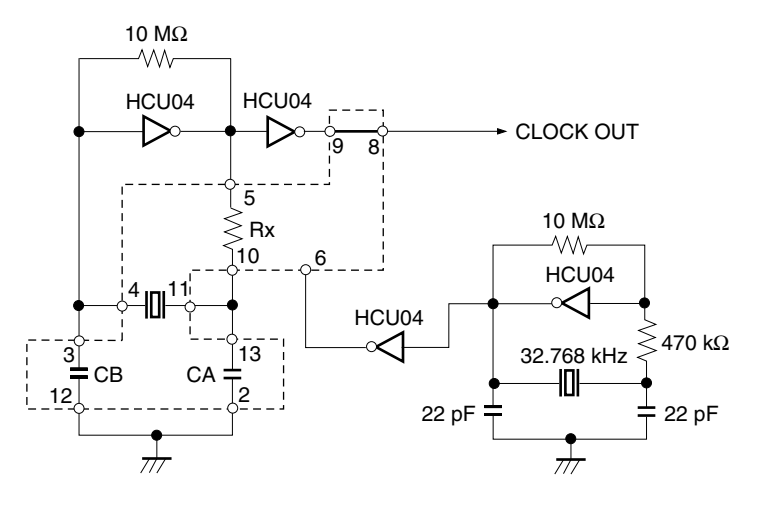

**Remark** The sections enclosed in broken lines indicate parts that are attached to the parts board.

<3> Make sure that the parts board (USCLK) is wired as shown in Figure 3-11 above.

<4> Install the IE-780354-NS-EM1 in the IE-78K0-NS or IE-78K0-NS-A.

#### **(b) When using a crystal oscillator**

- Items to be prepared
	- Crystal oscillator (see pinouts shown in Figure 3-12)

#### **Figure 3-12. Crystal Oscillator (Subsystem Clock)**

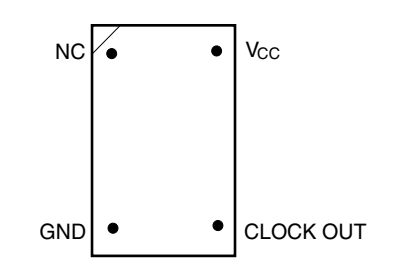

<Steps>

- <1> Prepare the IE-780354-NS-EM1.
- <2> Remove the crystal oscillator that is mounted in the socket (USCLK) of the IE-780354-NS-EM1.
- <3> Connect a crystal oscillator to the socket (USCLK) from which the crystal oscillator was removed (in <2> above). Insert the crystal oscillator pins into the socket aligning the pins as shown in the figure below.

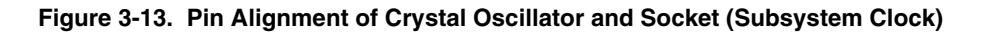

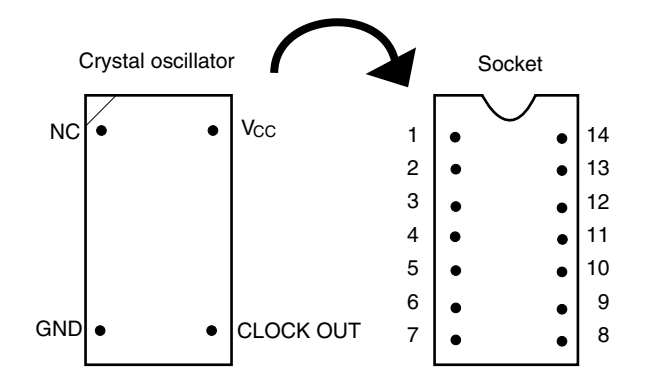

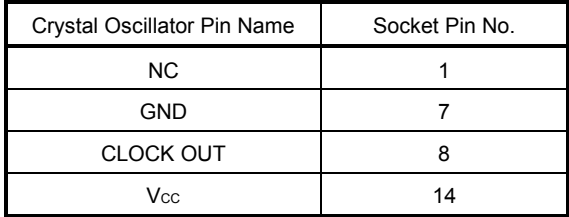

<4> Install the IE-780354-NS-EM1 in the IE-78K0-NS or IE-78K0-NS-A.

#### **(3) When inputting pulse from target system**

Short 3 and 4 of the jumper (JP8) on the IE-78K0-NS or IE-78K0-NS-A. No settings are required on the integrated debugger (ID78K0-NS).

Set the frequency input by the target to the value of the frequency used by the target device multiplied by 4.

#### **3.3 Mask Option Settings**

#### **3.3.1 LCD step-up circuit**

When the IE-780354-NS-EM1 is shipped, a step-up circuit for driving an LCD is mounted on the parts board of the LCD MOPT socket (RC1) of the IE-780354-NS-EM1.

When modifying the step-up circuit for LCD driving, mount the resistors and capacitors required for the parts board and other parts that come with the IE-780354-NS-EM1 on the LCD MOPT socket.

When setting the gain adjustment to  $x1.0$  (GAIN = 0) and  $x1.5$  (GAIN = 1), change RA and RB, and RC and RD, respectively.

Figure 3-14 shows the step-up circuit for LCD driving.

#### **Caution The step-up circuit on the target system cannot be used.**

**Change RA and RB, or RC and RD so that the gain adjustment is between x1.0 and x1.5. Note that the IE system may be damaged if a value outside this range is set.**

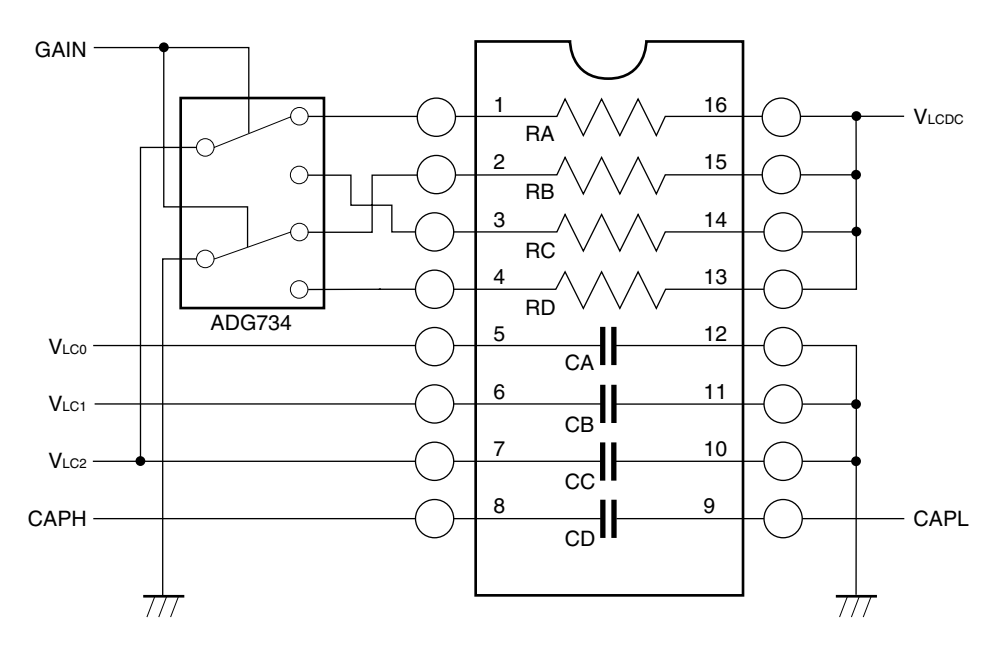

**Figure 3-14. LCD MOPT Socket (RC1)**

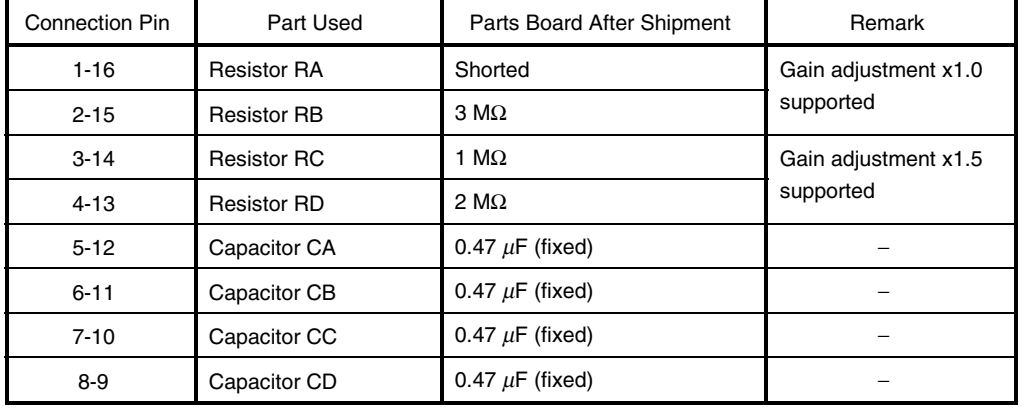

#### **3.4 External Trigger**

To set an external trigger, connect the IE-780354-NS-EM1's check pins EXTOUT and EXTIN as shown below. See the **IE-78K0-NS User's Manual (U14379E)** or **IE-78K0-NS-A User's Manual (U14889E)** for pin characteristics.

For the use methods, see the **ID78K Series Ver.2.30 or Later Operation Windows Based User's Manual (U15185E)**.

#### **(1) EXTOUT**

The EXTOUT pin on the IE-780354-NS-EM1 outputs a low level for 1.3  $\mu$ s when a break event occurs.

#### **Caution Connect a pull-up resistor on the target system because this is an open drain output.**

#### **(2) EXTIN**

An event signal can be input from the EXTIN pin on the IE-780354-NS-EM1. Input a high-level pulse signal for 2 CPU operation clocks or more.

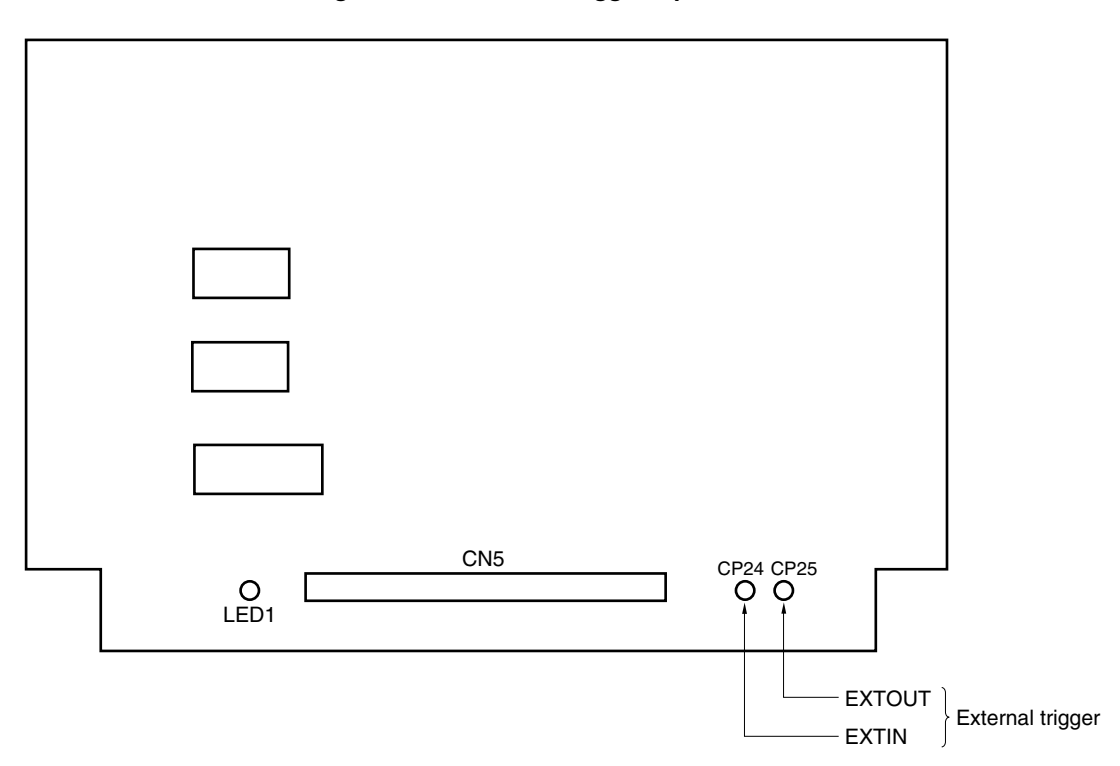

#### **Figure 3-15. External Trigger Input Position**

#### **3.5 Jumper Setting of IE-78K0-NS**

When using the IE-780354-NS-EM1 combined with the IE-78K0-NS, set the jumpers on the IE-78K0-NS as follows.

For the locations of jumpers, refer to the **IE-78K0-NS User's Manual (U13731E)**.

#### **Caution Incorrect jumper setting may damage the IE-780354-NS-EM1.**

#### **Table 3-3. Jumper Setting of IE-78K0-NS**

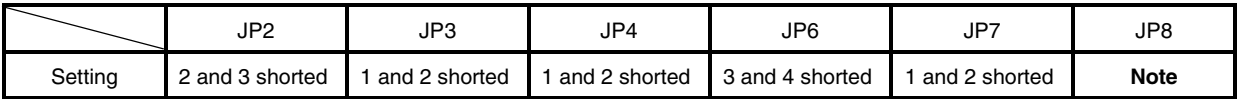

**Note** The setting of JP8 is as follows.

1 and 2 shorted: (Internal selection of subsystem clock)

3 and 4 shorted: (External selection of subsystem clock)

#### **3.6 Jumper Setting of IE-78K0-NS-A**

When using the IE-780354-NS-EM1 combined with the IE-78K0-NS-A, set the jumpers on the IE-78K0-NS-A as follows.

For the locations of jumpers, refer to the **IE-78K0-NS-A User's Manual (U14889E)**.

#### **Caution Incorrect jumper setting may damage the IE-780354-NS-EM1.**

#### **Table 3-4. Jumper Setting of IE-78K0-NS-A**

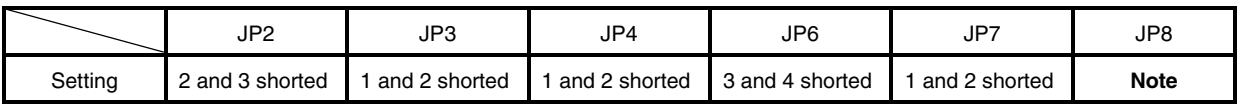

**Note** The setting of JP8 is as follows.

1 and 2 shorted: (Internal selection of subsystem clock)

3 and 4 shorted: (External selection of subsystem clock)

#### **Table 3-5. Jumper Setting on G-78K0H Option Board of IE-78K0-NS-A**

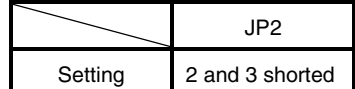

#### **CHAPTER 4 DIFFERENCES BETWEEN TARGET DEVICE AND TARGET INTERFACE CIRCUIT**

This chapter describes differences between the target device's signal lines and the signal lines of the target interface circuit of the IE system.

The target interface circuit of the IE system realizes emulation via an emulation circuit configured by an emulation CPU, TTL, CMOS-IC, and other components. The electrical characteristics are different from those of the target device because a protector and other circuits are provided.

- **(1) Signals directly input to or output from the emulation CPU (**µ**PD7880)**
- **(2) Signals input/output from the emulation CPU (**µ**PD78F0338)**
- **(3) Signals input/output from the emulation CPU (**µ**PD7880, 78F0338)**
- **(4) Other signals**

The circuits of the IE-780354-NS-EM1 are used as follows for signals listed in (1) to (4) above. The same applies to handling alternate-function pins, for which no circuit is provided in the IE system.

- **(1) Signals directly input to or output from the emulation CPU (**µ**PD7880)** Refer to **Figure 4-1 Equivalent Circuit 1 of Emulation Circuit**.
	- P02 to P00
	- P07 to P04
	- P27 to P20
	- P35 to P30
	- P43 to P40
	- P73 to P70
	- X1
	- XT1
	- RESET

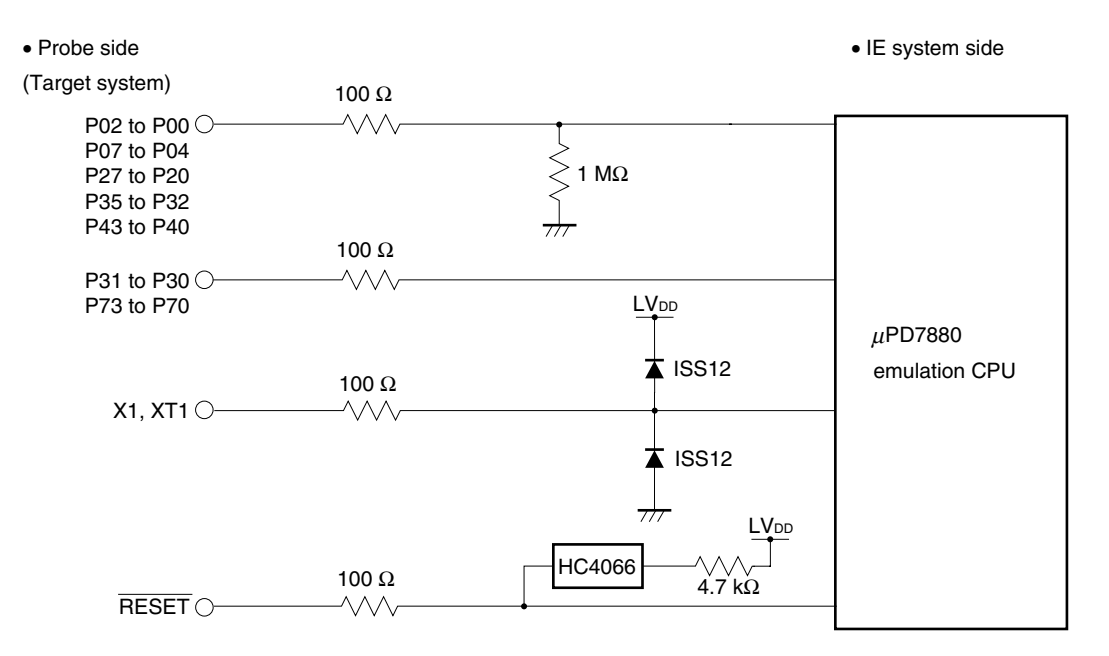

#### **Figure 4-1. Equivalent Circuit 1 of Emulation Circuit**

**(2) Signals input/output from the emulation CPU (**µ**PD78F0338)**

Refer to **Figure 4-2 Equivalent Circuit 2 of Emulation Circuit**.

- P17 to P10
- S11 to S0
- COM3 to COM0
- SCOM0
- AVREF
- AVSS

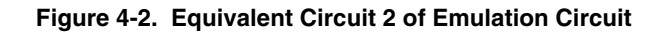

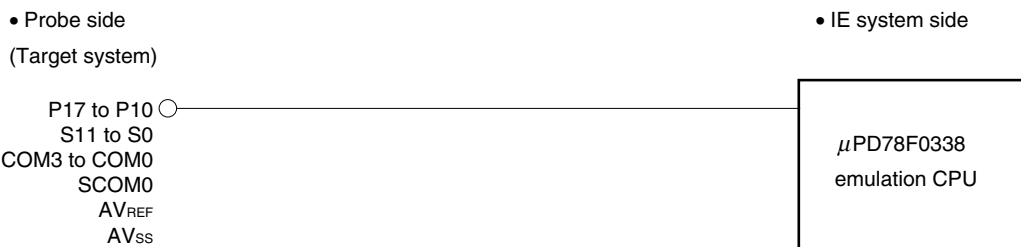

#### **(3) Signals directly input/output from the emulation CPU** Refer to **Figure 4-3 Equivalent Circuit 3 of Emulation Circuit**.

- P87 to P80/S19 to S12
- P97 to P90/S27 to S20
- P107 to P100/S35 to S28
- P113 to P110/S39 to S36
- P03/INTP3/ADTRG

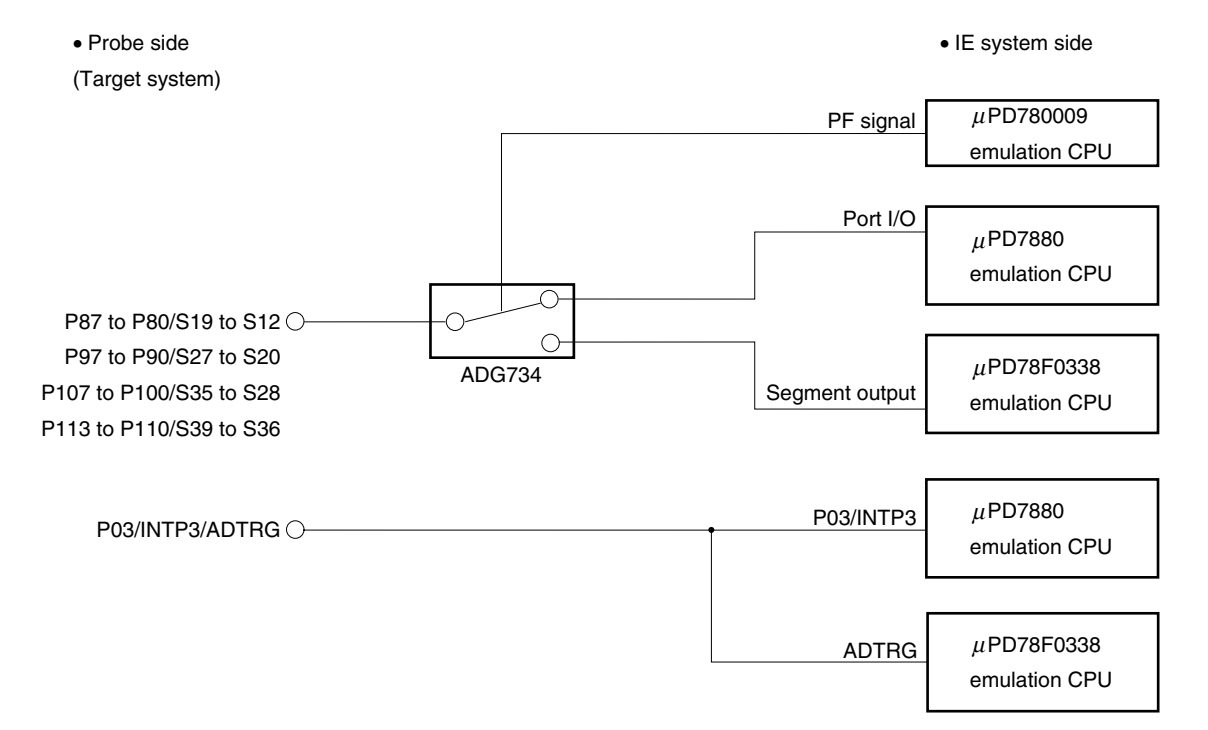

#### **Figure 4-3. Equivalent Circuit 3 of Emulation Circuit**

#### **(4) Other signals**

Refer to **Figure 4-4 Equivalent Circuit 4 of Emulation Circuit**.

• VLc2 to VLco

CAPH, CAPL, X2, XT2, VDD0, VDD1, VSS0, VSS1, VPP

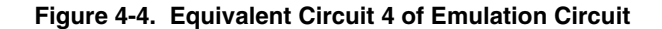

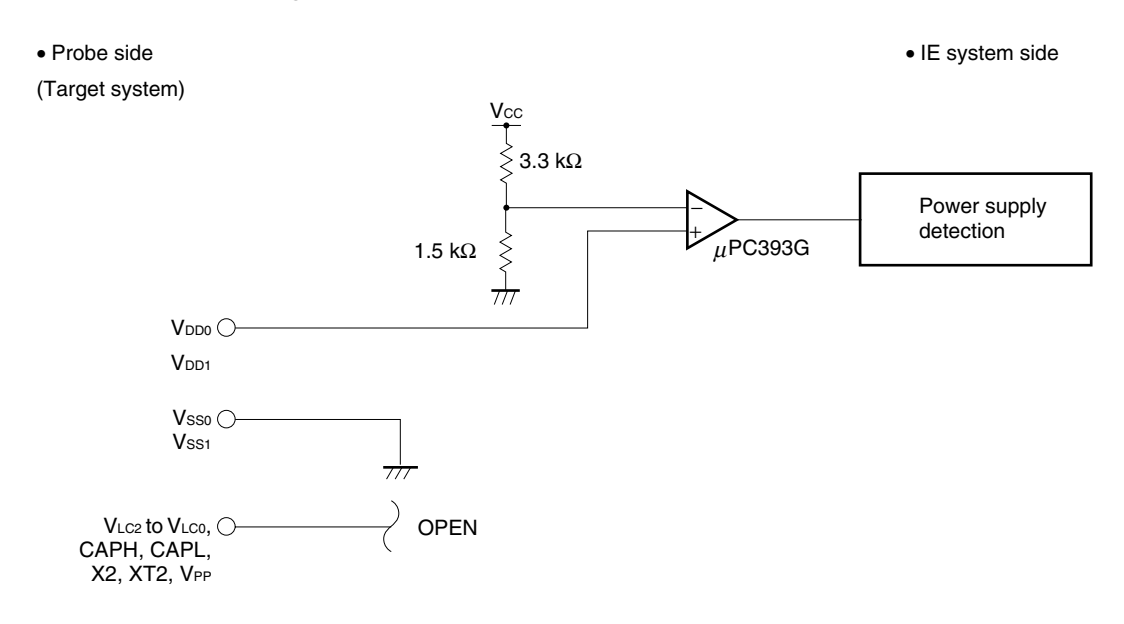

#### **CHAPTER 5 CAUTIONS**

The following must be noted when using the IE-780354-NS-EM1.

#### **(1) Connection with the IE-78001-R-A is not supported.**

(When connected with the IE-78001-R-A, port trace results will not be correctly indicated.)

#### **(2) Use a device file of version E1.00h or later.**

(With device files earlier than E1.00h, the mask option functions of P30, P31, and P70 to P73 cannot be used.)

#### **APPENDIX A EMULATION PROBE PIN ASSIGNMENT TABLE**

| <b>Emulation Probe</b> | CN5 Pin No. | <b>Emulation Probe</b> | CN5 Pin No.      |
|------------------------|-------------|------------------------|------------------|
| $\mathbf{1}$           | 118         | 35                     | 57               |
| $\boldsymbol{2}$       | 117         | 36                     | 58               |
| 3                      | 114         | 37                     | 59               |
| 4                      | 113         | 38                     | 60               |
| 5                      | 108         | 39                     | 55               |
| 6                      | 107         | 40                     | 56               |
| $\overline{7}$         | 104         | 41                     | 49               |
| 8                      | 103         | 42                     | 50               |
| 9                      | 100         | 43                     | 45               |
| 10                     | 99          | 44                     | 46               |
| 11                     | 94          | 45                     | 41               |
| 12                     | 93          | 46                     | 42               |
| 13                     | $30\,$      | 47                     | 35               |
| 14                     | 29          | 48                     | 36               |
| 15                     | 24          | 49                     | 31               |
| $16$                   | 23          | 50                     | 32               |
| 17                     | 20          | 51                     | $\pmb{4}$        |
| 18                     | 19          | 52                     | 3                |
| 19                     | 16          | 53                     | 8                |
| 20                     | 15          | 54                     | $\boldsymbol{7}$ |
| 21                     | 10          | 55                     | 14               |
| 22                     | 9           | 56                     | 13               |
| 23                     | 6           | 57                     | $18$             |
| 24                     | 5           | 58                     | 17               |
| 25                     | 33          | 59                     | 22               |
| 26                     | 34          | 60                     | 21               |
| 27                     | 37          | 61                     | 28               |
| 28                     | 38          | 62                     | 27               |
| 29                     | 43          | 63                     | 92               |
| 30                     | 44          | 64                     | 91               |
| 31                     | 47          | 65                     | 98               |
| 32                     | 48          | 66                     | 97               |
| 33                     | 51          | 67                     | 102              |
| 34                     | 52          | 68                     | 101              |

**Table A-1. NP-100GC, NP-H100GC-TQ Pin Assignments (1/2)**

**Remarks 1.** NP-100GC and NP-H100GC-TQ are products of Naito Densei Machida Mfg. Co., Ltd.

**<sup>2.</sup>** The numbers in the "Emulation probe" column indicate the corresponding pin number on the emulation probe tip.

| <b>Emulation Probe</b> | CN5 Pin No. | <b>Emulation Probe</b> | CN5 Pin No. |
|------------------------|-------------|------------------------|-------------|
| 69                     | 106         | 85                     | 63          |
| 70                     | 105         | 86                     | 64          |
| 71                     | 112         | 87                     | 61          |
| 72                     | 111         | 88                     | 62          |
| 73                     | 116         | 89                     | 65          |
| 74                     | 115         | 90                     | 66          |
| 75                     | 87          | 91                     | 71          |
| 76                     | 88          | 92                     | 72          |
| 77                     | 83          | 93                     | 75          |
| 78                     | 84          | 94                     | 76          |
| 79                     | 77          | 95                     | 79          |
| 80                     | 78          | 96                     | 80          |
| 81                     | 73          | 97                     | 85          |
| 82                     | 74          | 98                     | 86          |
| 83                     | 69          | 99                     | 89          |
| 84                     | 70          | 100                    | 90          |

**Table A-1. NP-100GC, NP-H100GC-TQ Pin Assignments (2/2)**

**Remarks 1.** NP-100GC and NP-H100GC-TQ are products of Naito Densei Machida Mfg. Co., Ltd.

**2.** The numbers in the "Emulation probe" column indicate the corresponding pin number on the emulation probe tip.

| <b>Emulation Probe</b> | CN5 Pin No.              | <b>Emulation Probe</b> | CN5 Pin No.       |
|------------------------|--------------------------|------------------------|-------------------|
| A <sub>1</sub>         |                          | B <sub>4</sub>         | 79                |
| <b>B1</b>              | 117                      | C <sub>4</sub>         | 85                |
| C <sub>1</sub>         | $\qquad \qquad -$        | D <sub>4</sub>         | 108               |
| D <sub>1</sub>         | 107                      | E4                     | 30                |
| E <sub>1</sub>         | 103                      | F4                     | 29                |
| F <sub>1</sub>         | 93                       | G <sub>4</sub>         | 19                |
| G <sub>1</sub>         | 24                       | H <sub>4</sub>         | 44                |
| H <sub>1</sub>         | 16                       | $\mathsf{J}4$          | 52                |
| J1                     |                          | K4                     | 43                |
| K1                     | 33                       | L4                     | 47                |
| L1                     | $\overline{\phantom{0}}$ | A <sub>5</sub>         | 66                |
| A <sub>2</sub>         | $90\,$                   | B <sub>5</sub>         | 71                |
| B <sub>2</sub>         | 118                      | C <sub>5</sub>         | 80                |
| C <sub>2</sub>         | 114                      | D <sub>5</sub>         | 75                |
| D <sub>2</sub>         | 113                      | E <sub>5</sub>         | $\qquad \qquad -$ |
| E <sub>2</sub>         | 104                      | H <sub>5</sub>         | 60                |
| F <sub>2</sub>         | 94                       | J5                     | 57                |
| G <sub>2</sub>         | 23                       | K <sub>5</sub>         | 48                |
| H <sub>2</sub>         | 15                       | L <sub>5</sub>         | 51                |
| J2                     | $\mathbf 5$              | A <sub>6</sub>         | 61                |
| K <sub>2</sub>         | 34                       | B <sub>6</sub>         | 64                |
| L2                     | 37                       | C <sub>6</sub>         | 72                |
| A <sub>3</sub>         | $\qquad \qquad -$        | D <sub>6</sub>         | 65                |
| B <sub>3</sub>         | 89                       | H <sub>6</sub>         | 55                |
| C <sub>3</sub>         | 86                       | J6                     | 50                |
| D <sub>3</sub>         | 100                      | K <sub>6</sub>         | 58                |
| E <sub>3</sub>         | 99                       | L6                     | 59                |
| F <sub>3</sub>         | 20                       | A7                     | 69                |
| G <sub>3</sub>         | $10$                     | B7                     | 74                |
| H <sub>3</sub>         | 9                        | C7                     | 63                |
| J3                     | 6                        | D7                     | 62                |
| K3                     | 38                       | H7                     | 45                |
| L3                     | $\overline{a}$           | $\sf J7$               | 42                |
| A4                     | 76                       | K7                     | 49                |

**Table A-2. NP-113F-DA3 Pin Assignments (1/2)**

**Remarks 1.** NP-113F1-DA3 is a product of Naito Densei Machida Mfg. Co., Ltd.

**2.** The numbers in the "Emulation probe" column indicate the corresponding pin number on the emulation probe tip.

| <b>Emulation Probe</b> | CN5 Pin No.       | <b>Emulation Probe</b> | CN5 Pin No.              |
|------------------------|-------------------|------------------------|--------------------------|
| L7                     | 56                | A10                    | 83                       |
| A8                     | 73                | <b>B10</b>             | 88                       |
| B <sub>8</sub>         | 77                | C <sub>10</sub>        | 115                      |
| C8                     | 70                | D <sub>10</sub>        | 105                      |
| D <sub>8</sub>         | 78                | E10                    | 97                       |
| E8                     | 101               | F10                    | 28                       |
| F <sub>8</sub>         | 91                | G10                    | 18                       |
| G8                     | 92                | H <sub>10</sub>        | $\overline{7}$           |
| H8                     | 14                | J10                    | 8                        |
| J8                     | 35                | K10                    | 4                        |
| K8                     | 41                | L10                    | 32                       |
| L8                     | 46                | A11                    | $\overline{\phantom{0}}$ |
| A <sub>9</sub>         | $\qquad \qquad -$ | <b>B11</b>             | 87                       |
| B <sub>9</sub>         | 84                | C <sub>11</sub>        | $\qquad \qquad -$        |
| C <sub>9</sub>         | 116               | D11                    | 106                      |
| D <sub>9</sub>         | 111               | E11                    | 98                       |
| E <sub>9</sub>         | 112               | F11                    | 27                       |
| F <sub>9</sub>         | 102               | G11                    | 17                       |
| G9                     | 21                | H11                    | 13                       |
| H9                     | 22                | J11                    | $\overline{a}$           |
| J9                     | 36                | K11                    | 3                        |
| K9                     | 31                | L11                    |                          |
| L9                     |                   |                        |                          |

**Table A-2. NP-113F-DA3 Pin Assignments (2/2)**

**Remarks 1.** NP-113F1-DA3 is a product of Naito Densei Machida Mfg. Co., Ltd.

**2.** The numbers in the "Emulation probe" column indicate the corresponding pin number on the emulation probe tip.

#### **APPENDIX B NOTES ON TARGET SYSTEM DESIGN**

The following shows the conditions when connecting the emulation probe to the conversion adapter. Follow the configuration below and consider the shape of parts to be mounted on the target system when designing a system. Among the products described in this appendix, NP-100GC, NP-H100GC-TQ, and NP-113F1-DA3 are products of Naito Densei Machida Mfg. Co., Ltd, and TGC-100SDW, LSPACK113A1110NO1, CSSOCKET113A1110NO1, and CSSOCKET113A1110NO1N are products of TOKYO ELETECH CORPORATION.

| <b>Emulation Probe</b> | <b>Conversion Adapter</b>                        | Distance Between IE System and Conversion Adapter |
|------------------------|--------------------------------------------------|---------------------------------------------------|
| <b>NP-100GC</b>        | TGC-100SDW                                       | 170 mm                                            |
| NP-H100GC-TQ           |                                                  | 370 mm                                            |
| NP-113F1-DA3           | LSPACK113A1110NO1 +<br>CSSOCKET113A1110NO1<br>or | 228.5 mm                                          |
|                        | CSSOCKET113A1110NO1N                             |                                                   |

**Table B-1. Distance Between IE System and Conversion Adapter**

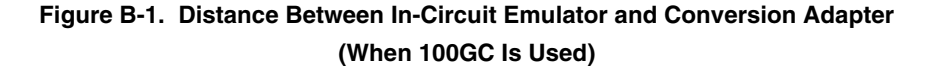

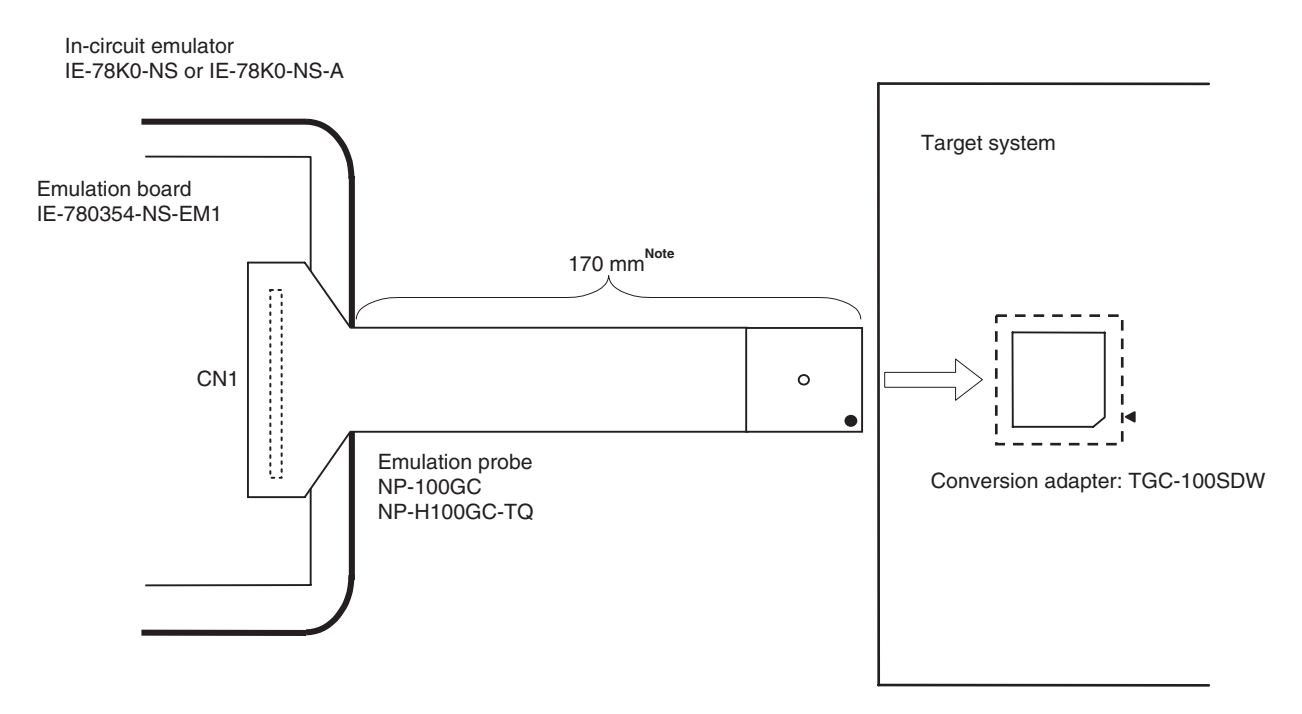

**Note** Distance when NP-100GC is used. When NP-H100GC-TQ is used, the distance is 370 mm.

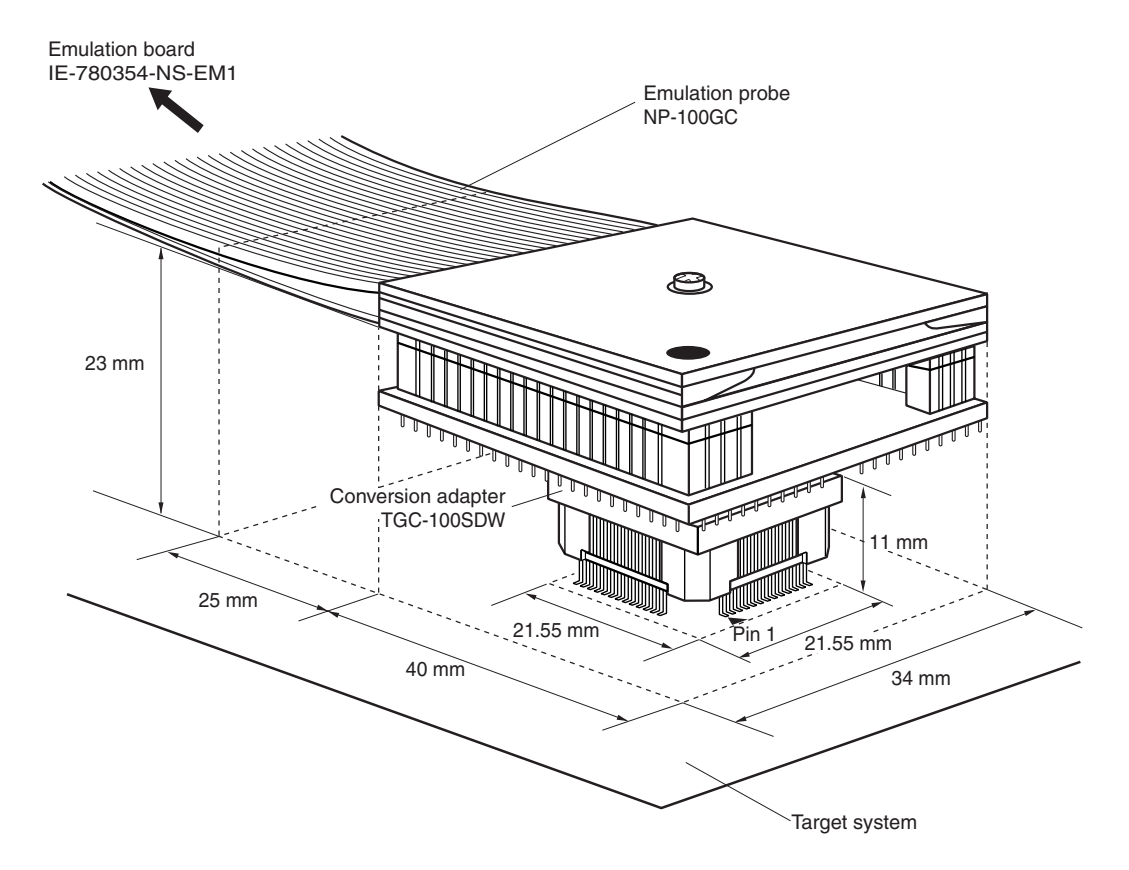

**Figure B-2. Connection Conditions of Target System (When NP-100GC Is Used)**

**Figure B-3. Connection Conditions of Target System (When NP-H100GC-TQ Is Used)**

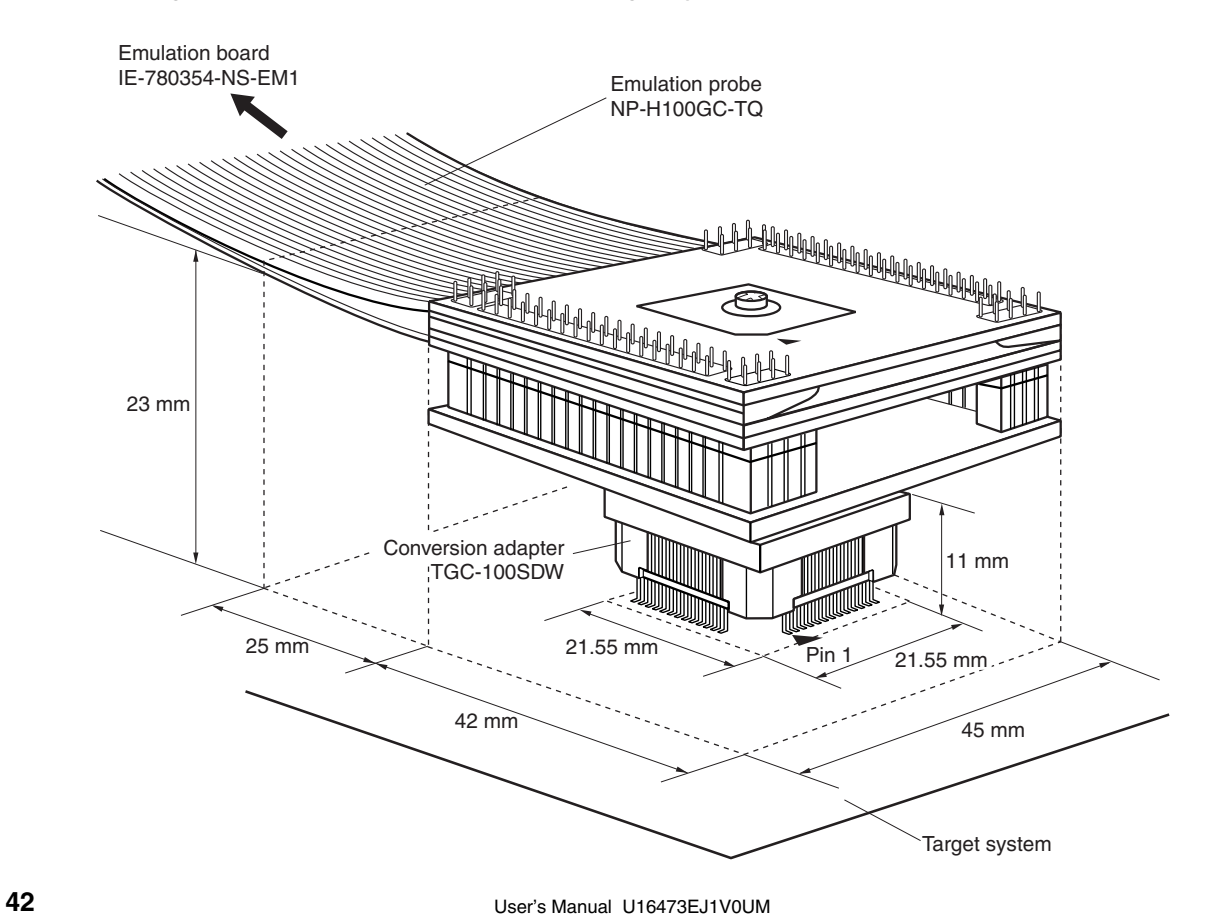

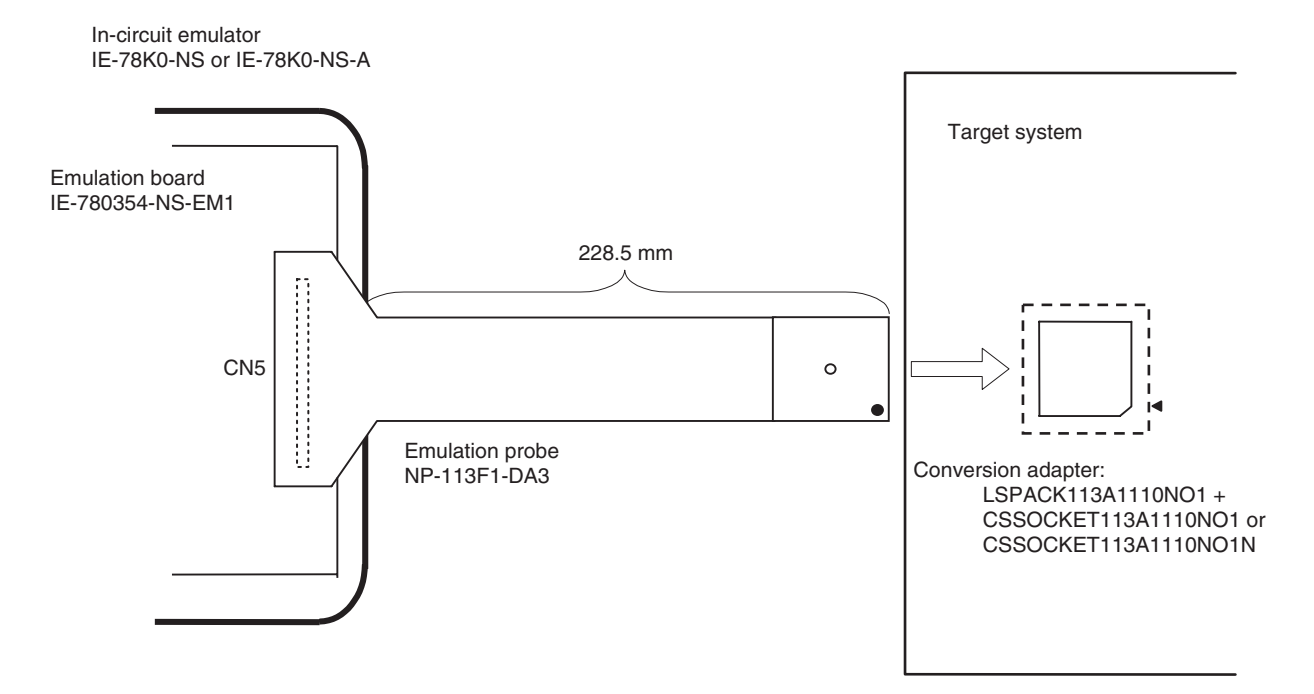

**Figure B-4. Distance Between In-Circuit Emulator and Conversion Adapter (When NP-113F1-DA3 Is Used)**

**Figure B-5. Connection Conditions of Target System (When NP-113F1-DA3 Is Used)**

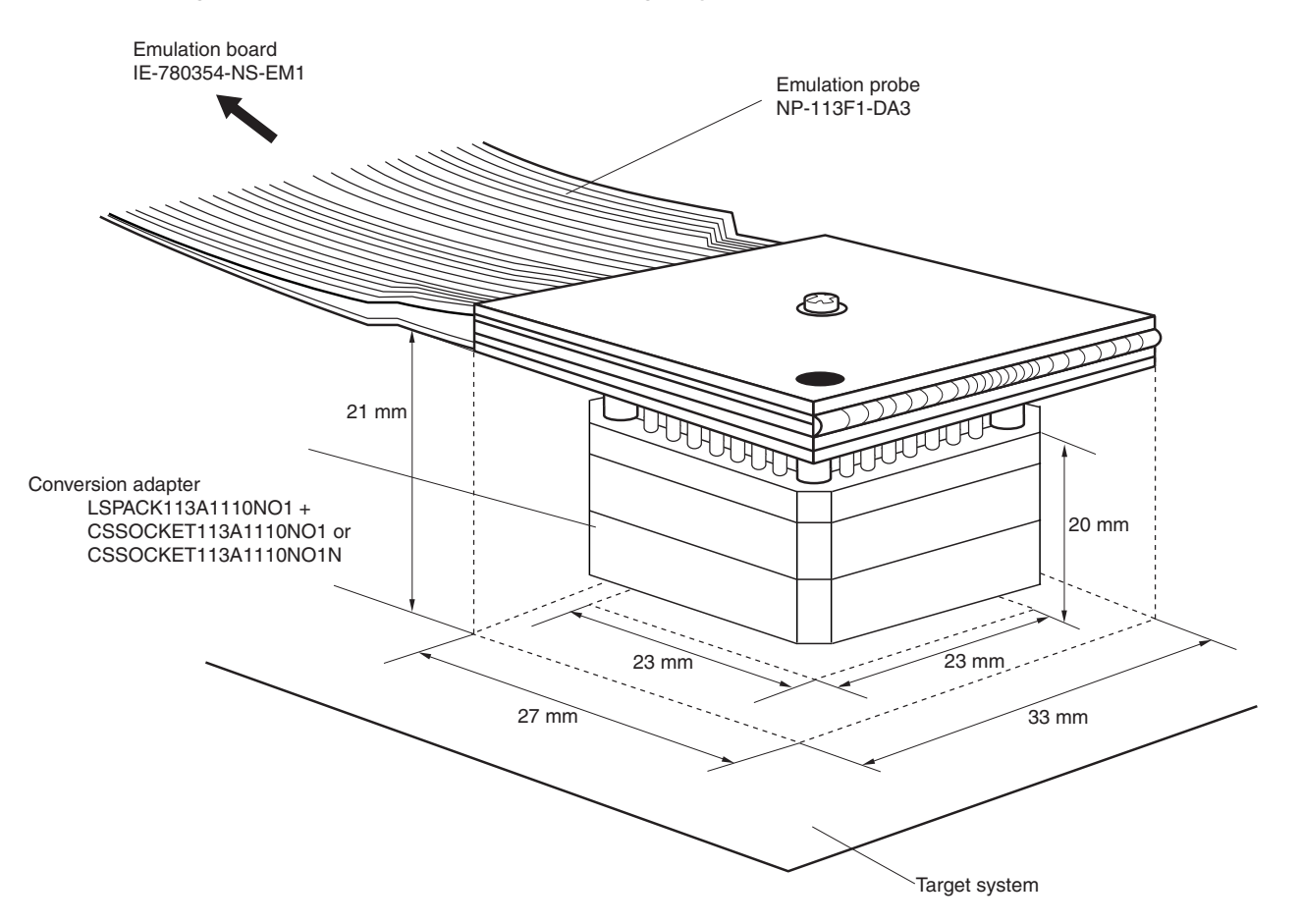